# Formation Unix/Linux utilisation en ligne de commande

p. 1

p. 3

Guillaume Allègre Guillaume.Allegre@silecs.info

Silecs

2019

# Licence Ceative Commons By - SA

- ▶ Vous êtes libre de
	- $\triangleright$  partager  $-$  reproduire, distribuer et communiquer l'oeuvre
	- $\blacktriangleright$  remixer  $\blacktriangleright$  adapter l'oeuvre
	- $\blacktriangleright$  d'utiliser cette œuvre à des fins commerciales

#### $\blacktriangleright$  Selon les conditions suivantes

**Attribution** — Vous devez attribuer l'oeuvre de la manière indiquée par l'auteur de l'oeuvre ou le titulaire des droits (mais pas d'une manière qui suggérerait qu'ils vous soutiennent ou approuvent votre utilisation de l'oeuvre).

p. 2

p. 4

 $\triangleright$  Partage à l'identique — Si vous modifiez, transformez ou adaptez cette oeuvre, vous n'avez le droit de distribuer votre création que sous une licence identique ou similaire à celle-ci.

http://creativecommons.org/licenses/by-sa/3.0/deed.fr

c Guillaume Allègre <guillaume.allegre@silecs.info>, 2006-2015

# Contribuer - Réutiliser

Ce document est rédigé en LATEX+ Beamer.

Vous êtes encouragés à réutiliser, reproduire et modifier ce document, sous les conditions de la licence Creative Commons. Attribution, Share alike 3.0 précédemment décrite.

J'accepte volontiers les remarques, corrections et contributions à ce document

Vous pouvez obtenir les sources L<sup>A</sup>TEXde ce document sur le dépôt [Mercurial :](http://wiki.lpi.org/wiki/LPIC-1_Objectives_V4(FR))

http://hg.silecs.info/hg/public/formations/linux/ [où vous pouvez naviguer ou télécharger une archive.](http://hg.silecs.info/hg/public/formations/linux/) Une version PDF est disponible sur

### [http://www.silecs.info/dld/lpi/](http://creativecommons.org/licenses/by-sa/3.0/deed.fr)

# Linux Professional Institute Certication

Ce document est un support de formation adapté à la préparation de la certification LPIC-1 (101 et 102). Ce document n'est pas un support agréé officiellement par le LPI.

Chaque transparent directement lié au programme LPI porte la référence de l'item LPI correspondant (par exemple 105.3) sur la ligne de titre. Les documents de référence sont Objectifs détaillés des examens LPIC 101 et LPIC 102, révision 4.0 (février 2015) : http://wiki.lpi.org/wiki/LPIC-1\_Objectives\_V4(FR)

L'ordre des notions abordées diffère de celui du programme LPI. Le parti-pris de ce document est de se concentrer d'abord sur la maîtrise des outils en ligne de commande (utilisateurs), puis seulement sur les outils d'administration.

L'auteur (Guillaume Allègre) est certifié LPIC-1.

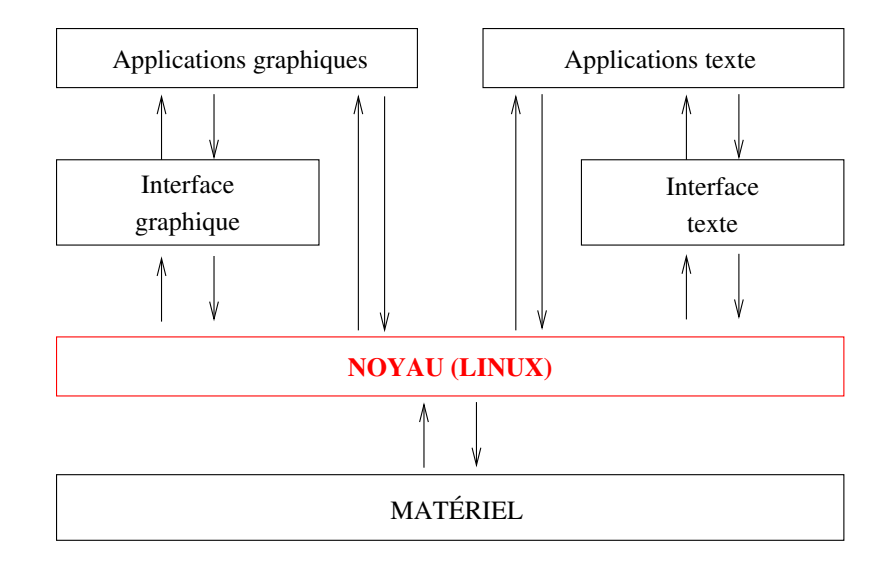

p. 6

p. 8

# Qu'est-ce que Linux ?

p. 5

p. 7

Une histoire de famille : Unix

UNIX en quelques points :

- 1. apparu en 1969 à AT&T Bell Labs., K. Thompson, D. Ritchie
- 2. beaucoup de dérivés : Solaris, AIX, BSD, OS X...
- 3. conçu comme un système professionnel :
	- $\triangleright$  orienté réseau,
	- $\blacktriangleright$  multi-tâches.
	- $\blacktriangleright$  multi-utilisateurs.
- 4. trois survivants propriétaires : Solaris (Sun), AIX (IBM), HP-UX

Une normalisation : POSIX (IEEE 1003) 1985-1998

- 1. 17 thèmes : Core, Real-time, Threads, Shell...
- 2. évolutions : POSIX :2001, POSIX :2004, POSIX :2008

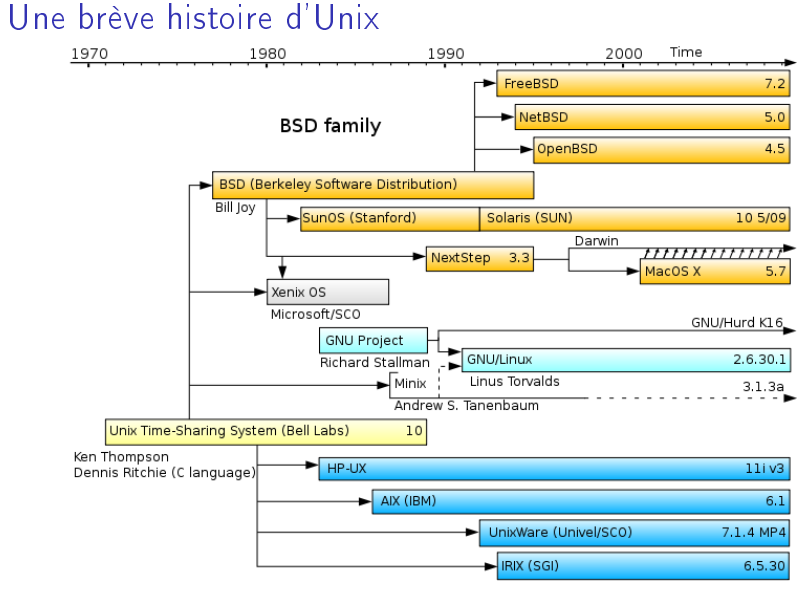

System III & V family

Domaine Public - Wikimedia Commons - Unix history.en.svg

# Les spécificités de Linux

 $\triangleright$  créé en 1991 par Linus Torvalds, étudiant finlandais.

p. 9

p. 11

- $\blacktriangleright$  logiciel libre
	- $\blacktriangleright$  inscrit dans la mouvance GNU
	- ▶ sous licence GPL depuis 1992
	- $\blacktriangleright$  fer de lance du logiciel libre
- $\blacktriangleright$  développement décentralisé et collaboratif
- <sup>I</sup> modulaire : chargement d'extension du noyau à la demande  $(pilotes)$
- <sup>I</sup> portable : compatible avec un très grand nombre d'architectures.

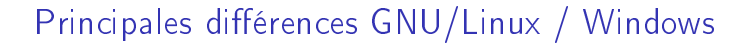

- 1. Un ensemble très modulaire vs. un bloc monolithique
- 2. Une seule arborescence (tout est fichier)
- 3. Fichiers de configuration et éditeurs de texte (pas de base de registres)
- 4. Importance de la ligne de commande (une tâche, un outil)
- 5. Profondément réseau et multi-utilisateurs

# Le système Linux

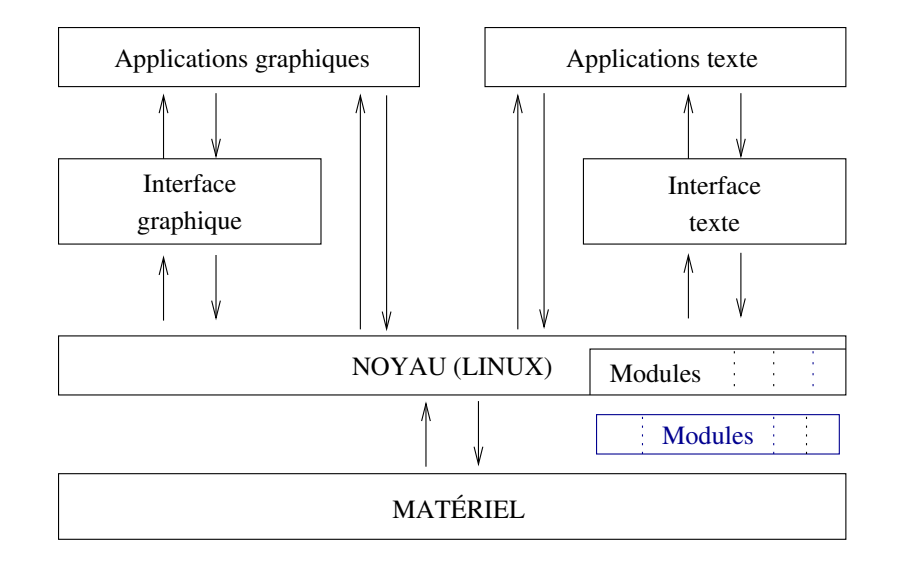

Linux et le libre

- $\blacktriangleright$  Linux est un système d'exploitation sous licence libre
	- 1. liberté d'usage, sans restriction
	- 2. liberté d'étude du logiciel et de modification
	- 3. liberté de copie et diffusion
	- 4. liberté de diffusion des modifications
- ▶ Pour 2. : importance du code source
- $\triangleright$  Sphère privée (1-2) / sphère publique (3-4)
- ▶ Licence GPLv2 : General Public License Il existe d'autres licences libres (ex : BSD, MPL...)
- Projet GNU : Le complément du noyau...

# Le projet GNU : GNU's Not Unix

- ▶ Origine (1983) : réimplémentation libre des utilitaires Unix
	- $\rightarrow$  glibc + gcc : GNU C library + GNU C Compiler
	- $\triangleright$  binutils (ld, as, gprof, nm, ar, strings...), make, gdb...

p. 13

p. 15

- $\triangleright$  coreutils (Is, chmod, sort, du, nice...), grep, sed, awk
- $\triangleright$  bash shell compatible sh
- $\triangleright$  Récemment : focalisation sur les projets "stratégiques"
	- $\triangleright$  GNU Hurd : noyau libre (pas opérationnel, cf. Linux)
	- $\triangleright$  Gnu Privacy Guard : crypto personnelle (alternative à PGP)
	- <sup>I</sup> Gnome : environnement de bureau (alternative à KDE)
	- ▶ Gnash : lecteur Flash libre (alternative à Adobe...)
	- <sup>I</sup> . . .
- $\blacktriangleright$  Logiciels indépendants
	- $\triangleright$  Emacs (1976-) : éditeur texte original, alternatif à vi
	- <sup>I</sup> GIMP : retouche d'images
	- $\blacktriangleright$  Dia : conception de diagrammes
	- $\blacktriangleright$  .

# En résumé : Unix, GNU, Linux...

- 1. Unix : expérimental, universitaire Bell Labs, Université Berkeley... : "libre" sans le savoir
- 2. Unices propriétaires (AIX, HP-UX, SunOS / Solaris...)
- 3. Unices propriétaires et outils libres projet GNU, gcc, libc...

#### 4. GNU/Linux : tout est libre (ou presque)

- $\blacktriangleright$  le novau Linux
- $\blacktriangleright$  les applications et services (GNU, Apache, Eclipse...)
- $\blacktriangleright$  les distributions Linux

# Linux et le libre

- $\blacktriangleright$  Il existe des logiciels propriétaires pour Linux (ex. serveur Oracle)
- $\blacktriangleright$  Il existe des logiciels libres pour Windows... (ex. Apache, Mozilla Firefox, OpenOffice.org)
- $\blacktriangleright$  Il existe d'autres OS libres (ex. FreeBSD)
- $\blacktriangleright$  Libre n'est pas gratuit
	- $\triangleright$  parfois si : Linux est libre et gratuit
	- $\triangleright$  freeware : gratuit, pas libre (code source)
	- $\blacktriangleright$  développements à façon : libre, pas gratuit...

# Les distributions Linux

#### Leur rôle :

- <sup>I</sup> Simplier la vie de l'administrateur.
	- Une distribution comprend :
- $\blacktriangleright$  le noyau Linux
- $\blacktriangleright$  un système d'installation
- $\blacktriangleright$  des logiciels applicatifs
- $\blacktriangleright$  des outils d'administration
- $\blacktriangleright$  Éventuellement
	- $\triangleright$  un support physique (boîte, CDROM, documentation...)
	- $\blacktriangleright$  des services (maintenance, hotline, formation...)

p. 14

p. 20

# Les distributions Linux - Diversité (2)

Près de 400 distributions actives.

Cf. http://distrowatch.com/ et http://futurist.se/gldt/

p. 17

p. 19

Causes de diversité :

- 1. Modèle de développement
	- ▶ communautaire : Slackware, Debian et certaines dérivées...
	- $\triangleright$  commerciale : la plupart des autres
- 2. Modèle d'administration
	- Installation des logiciels (.deb / .rpm / .tar.gz)
	- $\blacktriangleright$  Services (Redhat / Fedora)
- 3. Spécialisation
	- $\blacktriangleright$  Autonome : Knoppix, Kaella
	- $\blacktriangleright$  Grand public : Ubuntu
	- ► Sécurité réseau : IP Cop
	- $\blacktriangleright$  Localisation : Mandriva
	- ▶ Dépannage : System Rescue
	- $\blacktriangleright$  Recompilation (performances) : Gentoo

# Les distributions : la famille RedHat

- $\triangleright$  RedHat Linux (ancien modèle) : RH 1.0 (1994) à RH 9 (2003)
	- $\triangleright$  mise au point du format RPM (RedHat Package Manager)
- $\triangleright$  RedHat Enterprise Linux (RHEL) : depuis RHEL 3 (2003)
	- $\blacktriangleright$  dernière : RHEL 6.2 (déc. 2011)
	- $\triangleright$  plusieurs variantes : Desktop, Workstation, ES, AS...
- $\blacktriangleright$  Fedora (Core)
	- $\blacktriangleright$  version communauté
	- $\blacktriangleright$  dével. rapide (env. 2/an) depuis FC 1 (nov. 2003)
	- dernière : Fedora 16 (nov. 2011)
- $\blacktriangleright$  CentOS
	- ► clone de RHEL, sans le service
	- $\blacktriangleright$  utilise les sources fournies par RedHat
- $\triangleright$  autres utilisatrices de RPM : Mandriva, Novell SuSE...

# Les distributions : la famille Debian

- $\triangleright$  Debian GNU/Linux : 1.0 (1996) à 6.0 Squeeze (fév. 2011)
	- $\triangleright$  [collaborative et non com](http://distrowatch.com/)m[erciale](http://futurist.se/gldt/)
	- $\blacktriangleright$  essentiellement libre
	- $\blacktriangleright$  format de paquets (avancé) deb
	- $\blacktriangleright$  dépôts et installation réseau
	- $\triangleright$  mises à jour régulières (6.0.4 jan. 2012)
- $\triangleright$  Ubuntu : commerciale (Canonical LTD, GBM)
	- $\blacktriangleright$  installation simplifiée
	- $\blacktriangleright$  deux sorties par an (ex. 11.04 et 11.10)
	- $\blacktriangleright$  partiellement compatible Debian
	- **E** basée sur Gnome, choix restreint de paquets
- $\blacktriangleright$  Knoppix : distribution autonome (live)
	- $\triangleright$  s'exécute sans installation (depuis le CD et la RAM)
	- $\blacktriangleright$  peut s'installer et se transformer en Debian

#### Administration Linux : les paquets

Chaque distribution propose un système d'installation de logiciels via des paquets (.deb / rpm / tar.gz).

Avantages :

- $\blacktriangleright$  Normalisation
- $\blacktriangleright$  Simplification
- **Gestion des dépendances**
- $\blacktriangleright$  Mise à jour centralisée

Remarque : possible d'installer un programme sans ce procédé.

#### Un effort de normalisation pour Linux

- $\blacktriangleright$  Linux Standard Base (LSB)
	- $\blacktriangleright$  2001 (1.0) 2011 (4.1) ...
	- ► dérivée / inspirée de POSIX
	- $\triangleright$  indépendante des distributions (mais RPM-centrée)
	- $\triangleright$  normalisation des composants (bibliothèques...)
	- **•** normalisation de la hiérarchie (FHS)
	- ▶ fourniture de tests de compatibilité
- $\blacktriangleright$  Linux Foundation
	- ► créée en 2007 : fusion de l'OSDL et du FSG
	- <sup>I</sup> sponsorise Linus Torvalds et d'autres développeurs
	- ▶ édite la LSB et d'autres documents de référence (OpenPrinting...)

p. 21

p. 23

## Les communautés du libre.

- $\blacktriangleright$  Notion de communauté
	- $\triangleright$  modèle propriétaire : césure développeurs / utilisateurs
	- $\blacktriangleright$  modèle libre : tous les intermédiaires
- **>** Participation à la communauté
	- $\blacktriangleright$  le « pot commun » : mutualisation et réciprocité
	- $\triangleright$  support informel (forums, listes de diffusion)
	- $\blacktriangleright$  rapports de bugs (et plus)
- $\blacktriangleright$  Émergence d'outils techniques
	- Internet et communication (mail, newsgroups)
	- $\triangleright$  Gestionnaires de versions (code source)
	- $\triangleright$  Suivi de bugs / de tickets (Bugzilla...)
	- ▶ SourceForge, GForge...

# Logiciel libre : économie de services

- $\blacktriangleright$  Économie de l'immatériel
	- $\blacktriangleright$  Une idée n'est pas un bien matériel
	- $\blacktriangleright$  Le partage n'appauvrit pas
	- ► Le logiciel "en boîte" est un leurre
- ▶ Des modèles économiques multiples
	- ▶ Constructeur : vend du matériel, donne le logiciel
	- $\triangleright$  Services : expertise, formation, développements sur mesure
	- $\blacktriangleright$  Éditeur
		- ▶ hébergement (Software as a Service), cloud
		- $\blacktriangleright$  audit, expertise
		- $\blacktriangleright$  double licence, licence "chronodégradable"
- $\blacktriangleright$  Quelques points délicats
	- ▶ Relations éditeur / communauté
	- $\triangleright$  Conditions de contribution
	- $\blacktriangleright$  L'open source comme argument marketing

# La "professionnalisation" de Linux

- $\blacktriangleright$  Linux Foundation
- $\blacktriangleright$  Linux Standard Base
- $\blacktriangleright$  Linux Professional Institute : certification
	- $\blacktriangleright$  Linux Essentials (2012)
	- $\blacktriangleright$  LPIC-1 : administrateur junior
	- $\blacktriangleright$  LPIC-2 : administrateur avancé
	- $\blacktriangleright$  LPIC-3 : administrateur senior (3 spécialisations...)

#### Avantages du libre

- $\blacktriangleright$  Éthique : collaboration, partage concerne : enseignement, administrations...
- $\triangleright$  Économie : redéploiement coûts achat vers services (formation, support)
- <sup>I</sup> Pérennité et indépendance : moins lié à un éditeur
- <sup>I</sup> Souplesse : adaptabilité aux besoins
- $\blacktriangleright$  Mutualisation (coûts de développement) concerne : administration, collectivités locales...

#### Bases de la ligne de commande

Linux au démarrage 101.2

p. 27

p. 25

En général (poste de travail) :

- 1. BIOS / EFI. . .
- 2. Chargeur de démarrage (GRUB ou LILO)
- 3. Mode texte
- 4. Mode graphique
- 5. Authentification par login  $+$  mot de passe
- 6. Bureau utilisateur (KDE, Gnome, XFCE. . .)

On peut aussi avoir (serveur) :

- 1. BIOS / EFI ...
- 2. Chargeur de démarrage (GRUB / LILO)
- 3. Mode texte
- 4. Authentification par login  $+$  mot de passe
- 5. Shell (en mode console)

Ligne de commande vs interface graphique

- **Inconvénients de la ligne de commande** 
	- $\blacktriangleright$  apprentissage plus long
	- $\blacktriangleright$  efficacité moindre (utilisateur débutant)
	- $\blacktriangleright$  mémorisation nécessaire (partiellement)
	- $\blacktriangleright$  domaine d'application limité (mais pas tant que ca...)
- Avantages de la ligne de commande
	- $\blacktriangleright$  automatisation aisée
	- $\rightarrow$  efficacité (rapidité) supérieure (utilisateur aguerri)
	- ▶ ressources négligeables (CPU, réseau...)
	- $\triangleright$  expressivité plus forte (options)
	- ▶ modularité et extensibilité (une tâche, un outil)
	- **EX compréhension et contrôle des actions**

Changement de mode :  $Ctrl + Alt + F1-F6/F7$ 

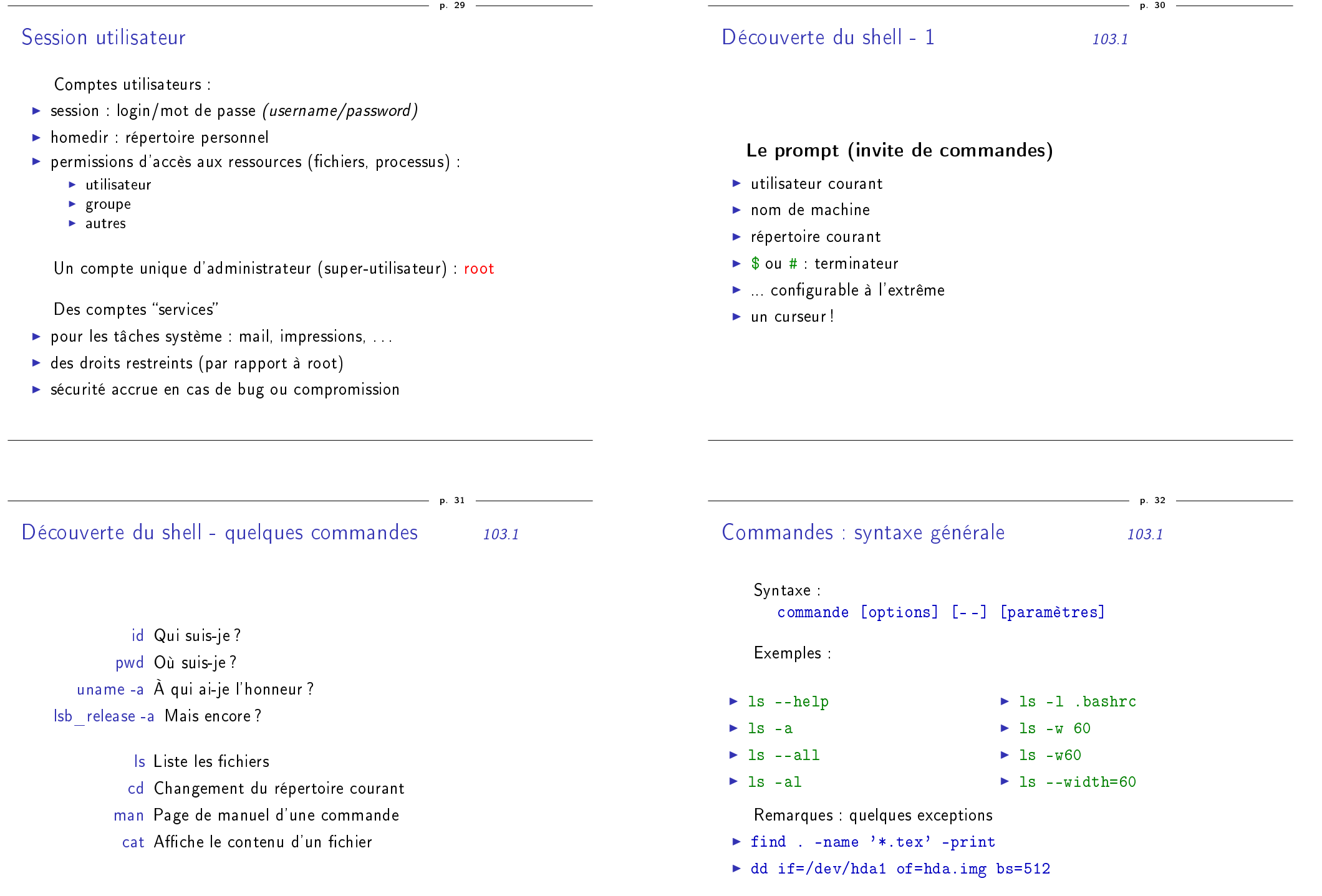

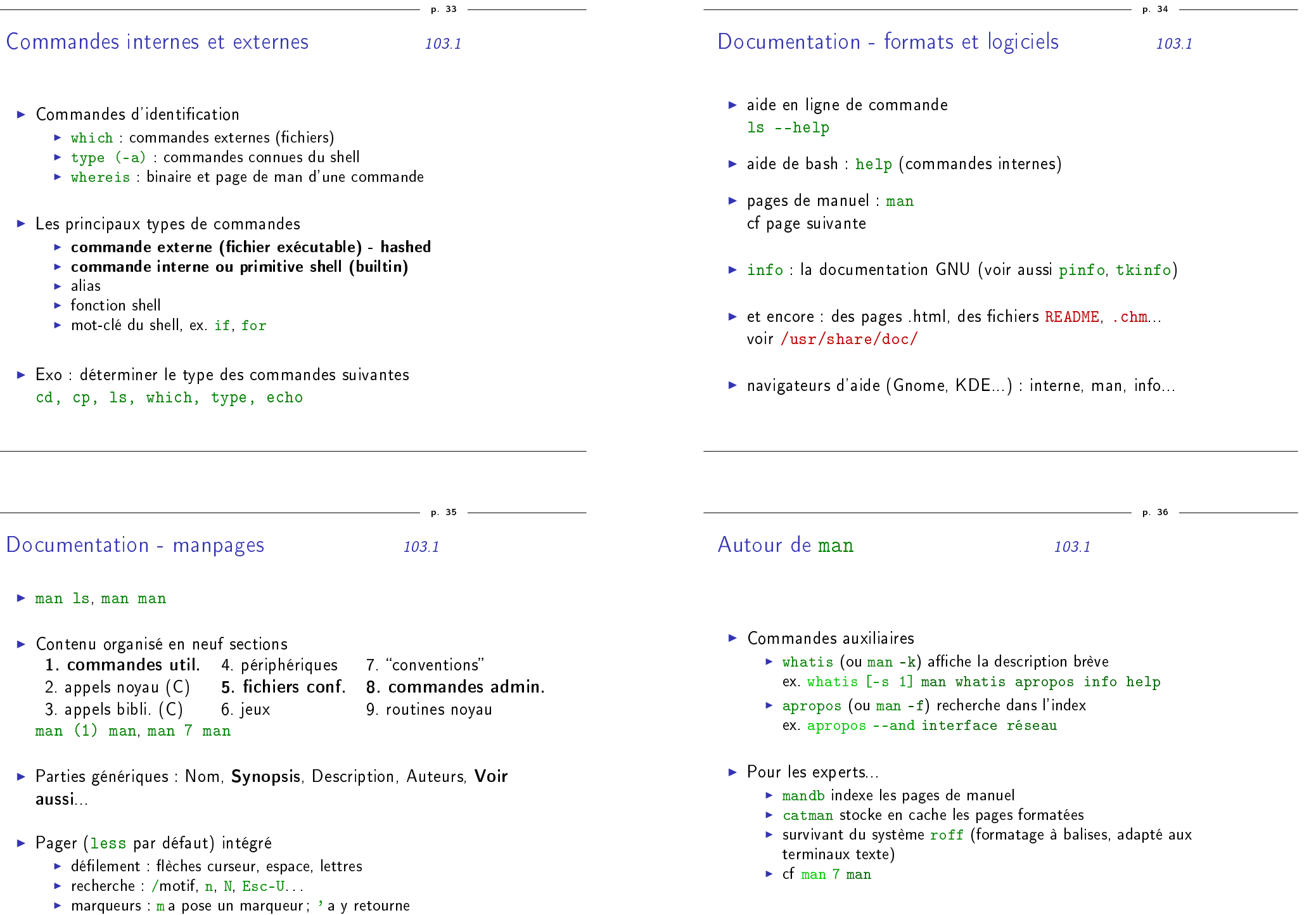

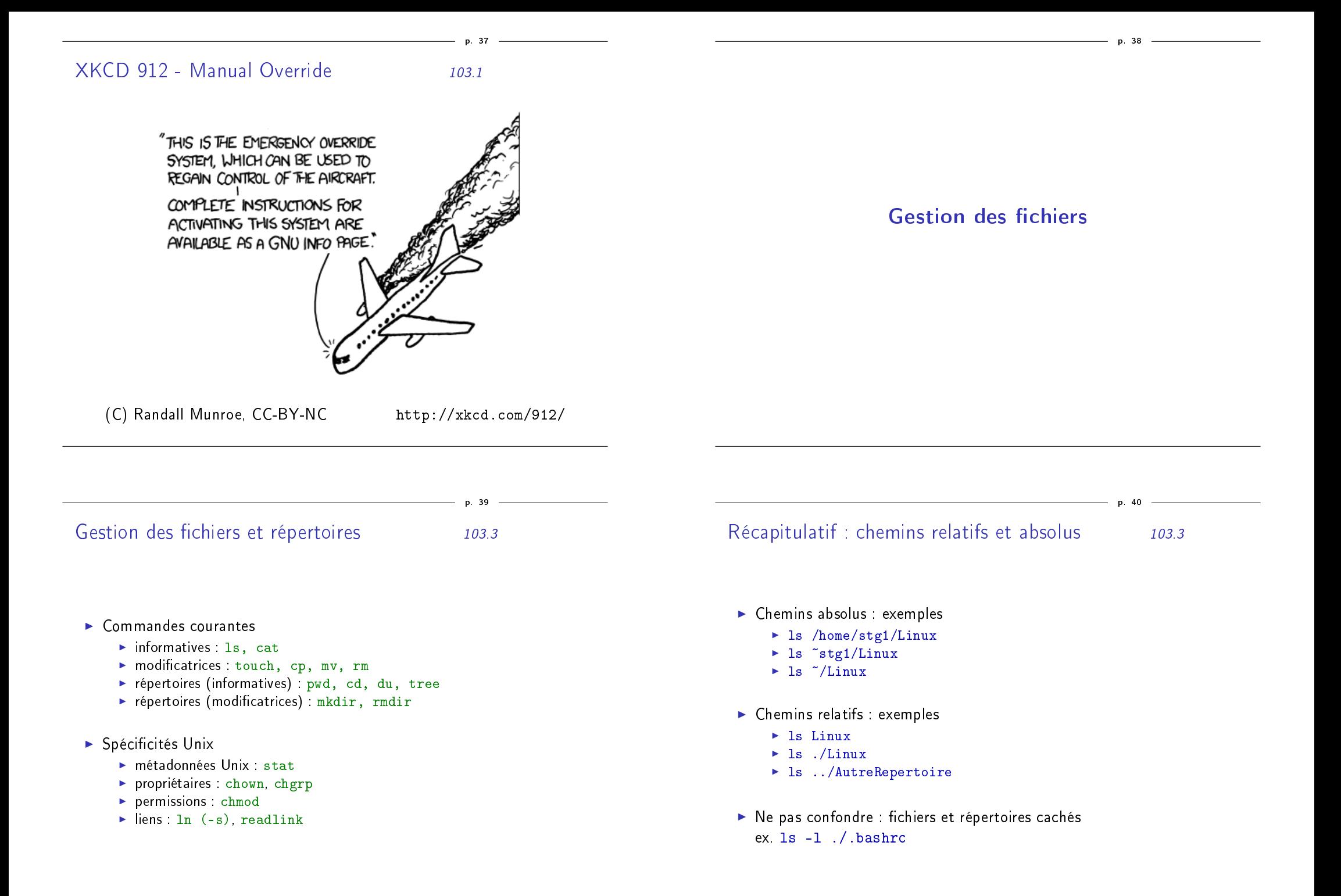

# Globbing (expansion des noms de fichiers)  $103.3$

#### But

Ne pas avoir à taper le nom de tous les fichiers en argument. Exemple

p. 41

p. 43

#### ls \*.rc

#### Caractères spéciaux

- Tout
- Un caractère quelconque
- [a-z] Un caractère parmi ceux listés

#### Protections contre l'interprétation par le shell

- <sup>II</sup> ... " Protège partiellement ... de l'interprétation par le shell
- Aucune interprétation de ...
- <sup>I</sup> \. . . Aucune interprétation du caractère suivant

# Pour aller plus loin : globbing personnalisé 103.3

#### $\blacktriangleright$  Personnalisation du globbing

- $\triangleright$  Commande shell shopt  $(-s \mid -u)$  option
- **IN Variable d'environnement : \$GLOBIGNORE**
- $\triangleright$  Options concernant le globbing dotglob inclut les fichiers "cachés" failglob erreur si rien ne correspond globstar récursif avec \*\* et \*\*/
	- nocaseglob insensible à la casse nullglob chaîne vide si rien ne correspond extglob motifs étendus

Pour aller plus loin : globbing personnalisé 103.3

- $\blacktriangleright$  Personnalisation du globbing
	- $\triangleright$  Commande shell shopt (-s | -u) option
	- **IN Variable d'environnement : \$GLOBIGNORE**
- $\triangleright$  Options concernant le globbing
	- dotglob inclut les fichiers "cachés"
	- failglob erreur si rien ne correspond
	- globstar récursif avec \*\* et \*\*/
	- nocaseglob insensible à la casse
	- nullglob chaîne vide si rien ne correspond
		- extglob motifs étendus

# Gestion des répertoires 103.3, 104.2

p. 44

- $\blacktriangleright$  Rappels
	- ► cd <cible> changer de répertoire courant
	- $\rightarrow$  pwd afficher le répertoire courant
- $\blacktriangleright$  Création
	- $\blacktriangleright$  mkdir Toto
	- ► mkdir [-v] -p Toto/Titi/Tata/Tutu
- $\blacktriangleright$  Suppression
	- $\triangleright$  rmdir  $[-p]$  <cible>
	- $\triangleright$  rm -rf <cible> si les répertoires sont peuplés
- ▶ Place disque occupée (104.2)

- → df  $[-k|-m|-h]$   $[-t \text{ ext3}]$  ... (disk free) tailles partitions<br>
→ du  $[-k|-m|-h]$   $[-s]$  <cible> (disk usage) tailles répertoires  $\blacktriangleright$  du  $[-k]-m|-h]$   $[-s] <$ cible>
- 

# Gestion courante des fichiers 103.3

p. 45

p. 47

- $\triangleright$  Suppression : rm [-r] [-f|-i|-I] [-v] <cibles>
- $\triangleright$  Copie: cp [-r] [-f|-i|-n] [-v] <source> <destination> ou cp [...] -t <rép-destination> <sources>
- ▶ Déplacement : mv [-f|-i|-n] [-v] <source> <destination> ou mv [...] -t <rép-destination> <sources>
- ▶ Renommage : mv [-f|-i|-n] [-v] <source> <destination>
	- $\blacktriangleright$  renommage simple (emplacement fixe)
	- $\blacktriangleright$  renommage avec déplacement
- $\blacktriangleright$  Pour aller plus loin
	- $\triangleright$  mmv (et dérivées) renomme fichiers multiples d'après un motif
	- $\triangleright$  rename expressions régulières et réécriture (perl)

#### Commandes principales

- $\triangleright$  chown  $[-R, . . .]$  user: group file
- $\triangleright$  chgrp  $[-R...]$  group file
- $\triangleright$  avec user défini par uid ou username
- $\triangleright$  avec group défini par gid ou groupname

#### Commandes auxiliaires

- <sup>I</sup> groups : à quels groupes appartient l'utilisateur
- $\blacktriangleright$  su : changer d'utilisateur
- $\blacktriangleright$  adduser user group

Permissions sur les entrées de répertoires 103.3

# Trois cibles de permissions

- $\blacktriangleright$  u=user : utilisateur propriétaire
- $\blacktriangleright$  g=group : groupe propriétaire
- $\triangleright$  o=other : tous les autres
- $\blacktriangleright$  (a=all : tout le monde)

#### Trois types de droits

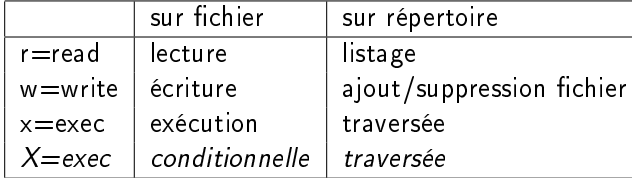

Modifier les permissions 103.3

p. 48

#### Commande chmod

- 1. chmod u=rwx,g=rx,o= <fichier>
- 2. chmod u+w,a+x <fichier>
- 3. chmod -R g=u <Répertoire> : affecter au groupe les permissions du propriétaire
- 4. chmod --reference=<fichier-ref> <cible>

#### Notation octale

- $=$  r=4, w=2, x=1 ex. rwx r-x r- = 754
- ▶ chmod 750 <fichier>

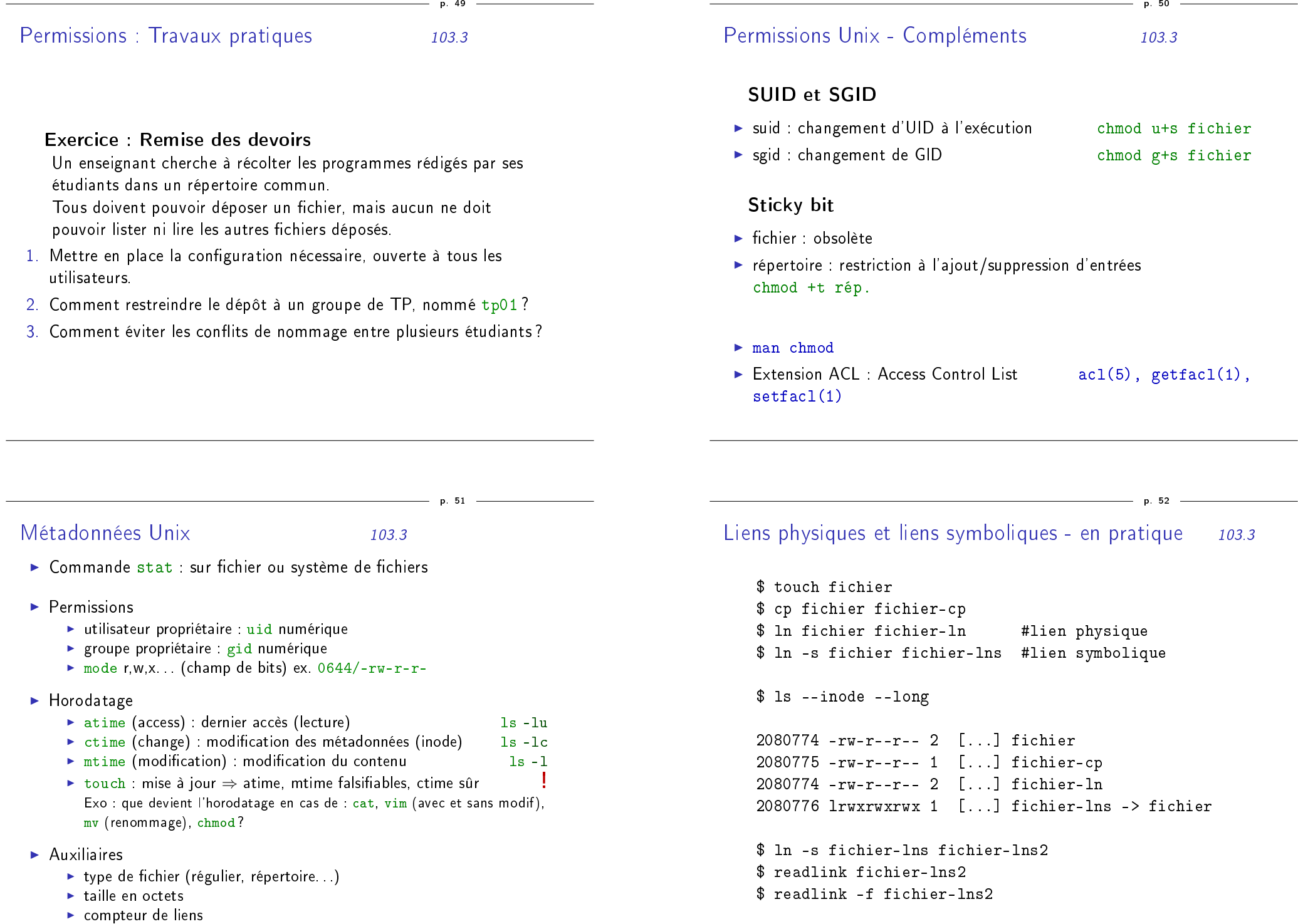

p. 53

p. 55

#### Usages des liens symboliques

- ▶ Alternatives ex. vim -> /usr/bin/vim.basic
- <sup>I</sup> Rétro-compatibilité ex. /tmp -> /var/tmp
- $\blacktriangleright$  "Raccourcis" ex. ./doc -> /usr/share/doc/debian-reference-fr

#### Usage des liens physiques

- $\blacktriangleright$  relativement obsolète
- $\blacktriangleright$  "instantané" (snapshot), cf rsnapshot

Liens physiques et liens symboliques - inodes 103.3

#### Structure du système de fichiers - inodes

- $\blacktriangleright$  répertoires
- $\blacktriangleright$  inodes (métadonnées)
- $\blacktriangleright$  contenus

Liens physiques et liens symboliques - comparaison 103.3

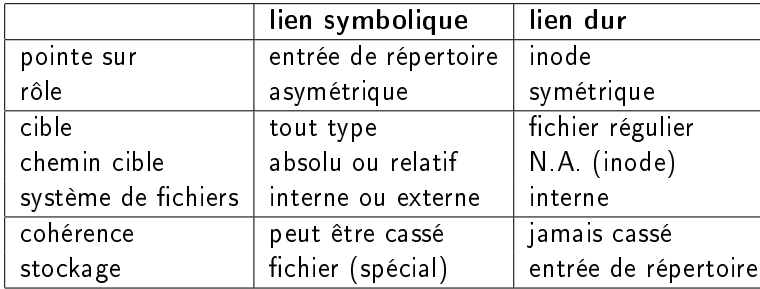

# Archives et compression 103.3

p. 56

p. 54

- $\blacktriangleright$  L'archivage : rassembler plusieurs fichiers en un seul. tar -c, tar -x, tar -t -f archive.tar : spécifier le fichier archive (sinon flux)
- $\blacktriangleright$  La compression

 $\triangleright$  gzip + gunzip (ou tar -z ...)

- $\blacktriangleright$  .
- $\blacktriangleright$  Exercice
	- 1. Prendre connaissance du contenu de tp-access.tgz
	- 2. Décompresser l'archive
	- 3. Créer une archive compressée avec les 20 premiers fichiers
	- 4. Compresser individuellement les 20 derniers
- Autres implémentations : S-tar  $(\text{star})$ ...
- $\triangleright$  Unix historique : cpio + compress (.Z)

Compression 103.3

p. 57

 $\rightarrow$  Utilitaires et algorithmes de compression

<sup>I</sup> gzip + gunzip (ou tar -z), zcat, zless . . . algo LZ77

- <sup>I</sup> bzip2 + bunzip2 (ou tar -j), bzcat . . . algo Bzip2
- 
- ► xz + unxz (ou tar -J), xzcat ...<br>► compress + uncompress (ou tar -Z) obsolète algo LZW  $\triangleright$  compress + uncompress (ou tar -Z)
- $\blacktriangleright$  Travaux pratiques
	- 1. benchmarking des temps et tailles entre les compressions gzip, bzip2 et xz.
	- 2. autres variables : niveaux de compression des algorithmes, taille mémoire...
- $\triangleright$  Compatibilité Windows : zip, 7z (paquets zip et p7zip-full)

Rechercher un fichier...  $1/2$  Indexation 104.7

- De locate : recherche rapide dans une base de données
	- $\triangleright$  locate (GNU) : source findutils
		- $\triangleright$  -r expression régulière, ex. -r fst.b
		- $\blacktriangleright$   $\blacksquare$  S statistiques
	- $\triangleright$  slocate (obsolète) : + permissions
	- $\blacktriangleright$  mlocate  $+$  optimisation base
	- $\triangleright$  TP : Avec updatedb : lancer une indexation personnelle de son répertoire
- $\blacktriangleright$  Fichiers et paquets (distribution)
	- $\triangleright$  (Debian) dlocate : recherche parmi les paquets installés alternative rapide à dpkg -S
	- $\blacktriangleright$  (RH) rpm -qf

Rechercher un fichier - 2/2 Find 104.7

p. 59

 $\blacktriangleright$  find : recherche multicritères

find /etc/ -size +10k -ctime -10 -printf '%s  $\gamma_p \n\cdot n'$ 

- $\blacktriangleright$  répertoire de départ (/etc)
- $\rightarrow$  options de sélection (size, ctime)
- $\triangleright$  options d'action (printf)
- $\blacktriangleright$  Toujours à jour
- $\triangleright$  Potentiellement plus long que locate
- $\blacktriangleright$  Exercices
	- $\triangleright$  Pour aller plus loin : options find -H -L -P
	- $\triangleright$  Trouver le nombre d'entrées de répertoire de chaque type sous /, sans changer de système de fichiers (-xdev).
	- $\blacktriangleright$  Pour les quatre types minoritaires, afficher les entrées.

Récapitulatif : différences avec le système de fichiers de **Windows** 

- ▶ Pas de notion de lecteur C: D: etc.
- ▶ Tout est dans une même arborescence, de racine /
- $\blacktriangleright$  Les répertoires sont séparés par des / et non des \
- $\blacktriangleright$  Existence de liens symboliques ln -s fichier lien Sous windows, les liens sont de simples fichiers *link*
- $\blacktriangleright$  Des permissions explicites

p. 58

# Principaux types de fichiers

- $\blacktriangleright$  Trois principales distinctions :
	- $\blacktriangleright$  texte ou binaire
	- $\blacktriangleright$  exécutable ou pas
	- $\blacktriangleright$  installé par la distribution ou pas
- $\blacktriangleright$  Quelques exemples :
	- programmes binaires, ex.  $\sin(\cos \theta)$
	- $\triangleright$  scripts shell, ex. /etc/init.d/rc.local
	- $\triangleright$  fichiers de configuration, ex. /etc/fstab
	- $\triangleright$  fichiers de log, ex. /var/log/messages
	- $\blacktriangleright$  bibliothèques dynamiques so
- $\blacktriangleright$  Commandes utiles
	- $\blacktriangleright$  file le type du fichier
	- $\triangleright$  which ou type : pour une commande
	- $\triangleright$  cat, head, tail : le contenu du fichier (texte)
	- $\triangleright$  hd, ldd, strings... : le contenu du fichier (binaire)

# Exécutables interprétés et compilés 104.7

p. 62

p. 64

- $\blacktriangleright$  Langages interprétés
	- $\triangleright$  interpréteur standard : shell (bash ou ...)
	- $\blacktriangleright$  autres : perl, python, ruby, php
	- $\triangleright$  shebang (ou hashbang) #! /usr/bin/perl -w
	- $\blacktriangleright$  interpréteur nécessaire pour l'exécution
	- $\bullet$  code source  $=$  exécutable
- $\blacktriangleright$  Langages compilés
	- entrée : code source texte ex. C, C++, Fortran...
	- $\triangleright$  chaîne de compilation : gcc, as, 1d
	- $\triangleright$  sortie : binaire exécutable ELF  $($ ...)
	- **EXECTE:** Source (C...)  $\longrightarrow$  compilateur  $\rightarrow$  exécutable ELF
	- $\blacktriangleright$  code source  $\neq$  exécutable

ELF : Executable and Linkable Format 104.7

p. 63

p. 61

#### Le format standard des exécutables Linux

- $\blacktriangleright$  Buts
	- Assembler les unités de compilation  $(*\circ)$
	- ► Créer une image mémoire d'un programme
- $\blacktriangleright$  Trois sous-types de fichiers ELF

EXEC binaire exécutable

- DYN fichier objet partagé \*.so
- REL fichier relocalisable  $* \cdot \circ$ ,  $* \cdot a$
- $\blacktriangleright$  Commandes disponibles
	- ► file /bin/ls → ELF 32-bit LSB executable [...]
	- Pour aller plus loin :  $readelf -h, nm, objdump$

# Pour aller plus loin : file et MIME

#### Comment déterminer un type de fichiers ?

- $\blacktriangleright$  Plusieurs concepts à distinguer
	- ▶ l'extension du fichier (si elle existe) : métadonnée
	- $\blacktriangleright$  sa signature (si elle existe)
	- $\triangleright$  son type MIME (Multipurpose Internet Mail Extensions)
	- $\blacktriangleright$  les applications le prenant en charge
- $\blacktriangleright$  Techniquement
	- **Iibmagic à la base de file : man magic**
	- $\triangleright$  file -i renvoie le type MIME
	- $\blacktriangleright$  /etc/mime.types
	- $\blacktriangleright$  /etc/mime-magic et /etc/magic

# Filesystem Hierarchy Standard 1/2 104.7

p. 65

p. 67

Norme FHS maintenue par la Linux Foundation

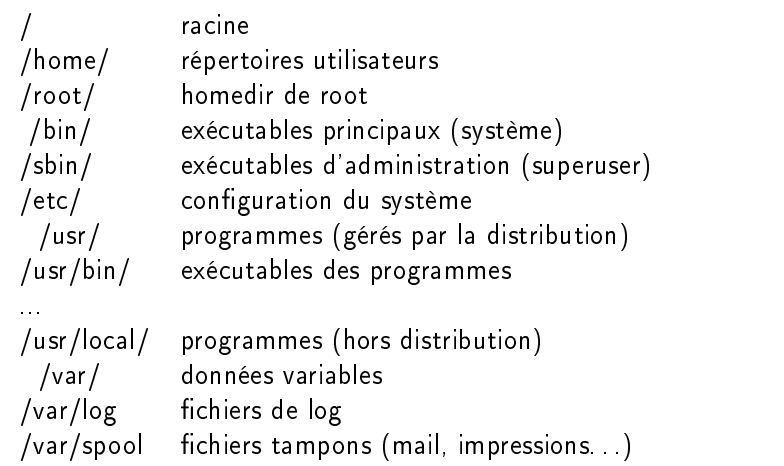

## Filesystem Hierarchy Standard 2/2

p. 66

p. 68

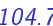

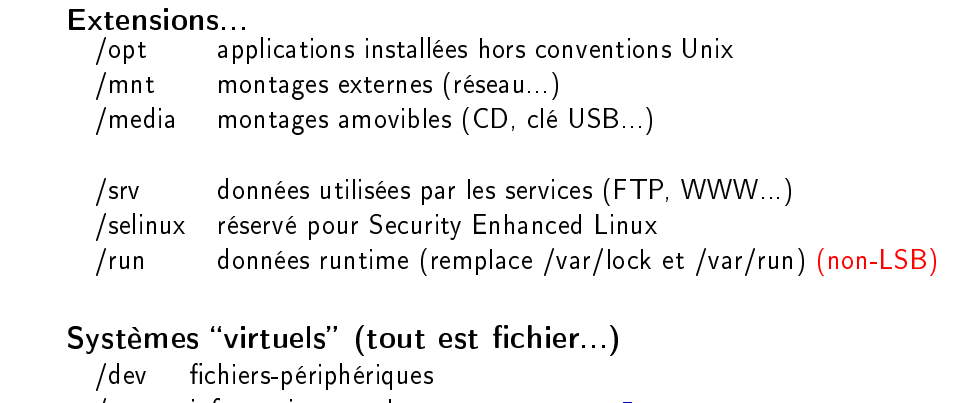

- /proc informations sur les processus : man 5 proc
- /sys informations système

Points de montage (introduction) 104.7 Comment accéder à un CD-ROM sans D: ? mount /media/cdrom

# Les points de montage

Initialement, seule existe la racine /. Puis mount sert à associer

- ▶ un périphérique physique (disque, partition) ex. /dev/sda2
- ► un répertoire ex. /mnt/windowsC Exemple : mount -t vfat /dev/sda2 /mnt/windowsC

Les montages par défaut sont décrits dans /etc/fstab.

mount (sans argument) liste les montages en cours.

Pour aller plus loin

- $\blacktriangleright$  automontage : clés USB, périphériques hotplug
- $\blacktriangleright$  montage par l'interface graphique

# Outils en ligne de commande

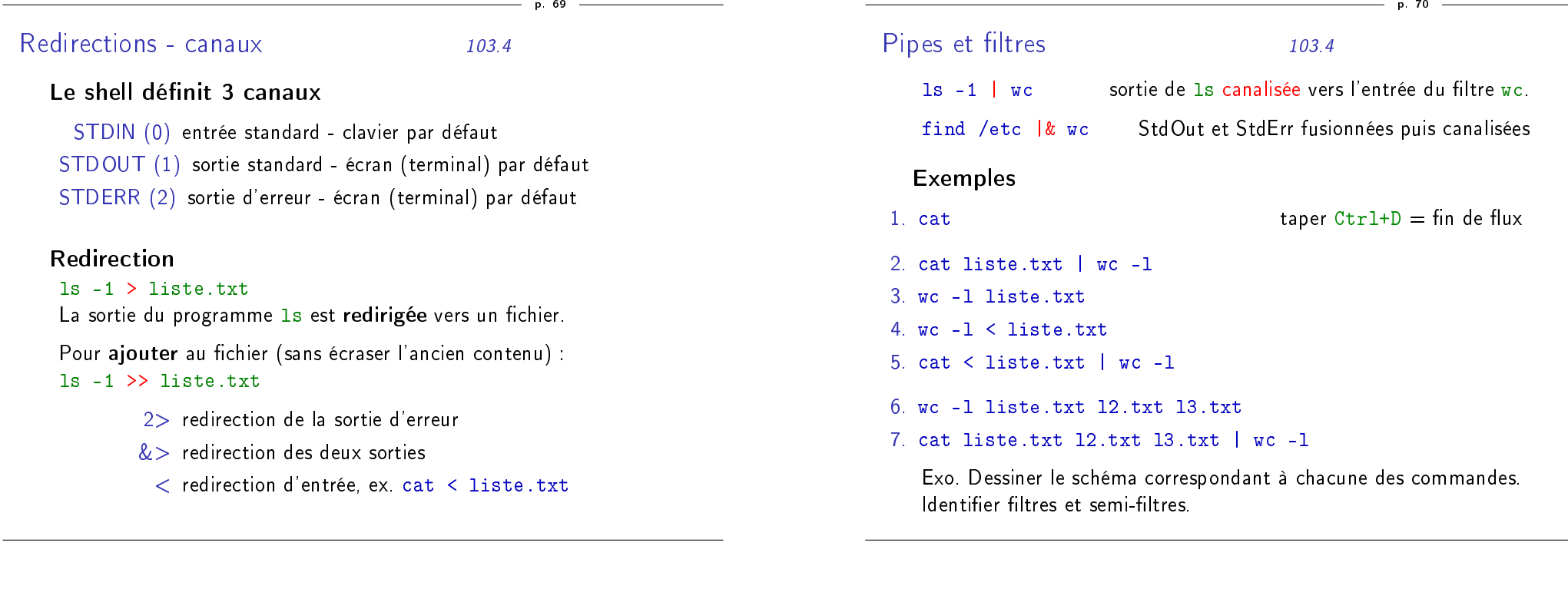

Filtres textes courants 103.2

p. 71

Principe Unix : une tâche, un outil.

Beaucoup de filtres fonctionnent ligne par ligne :

- $\blacktriangleright$  head Premières lignes
- $\blacktriangleright$  tail Dernières lignes
- $\triangleright$  sort Trie les lignes
- $\blacktriangleright$  uniq Enlève les doublons
- <sup>I</sup> grep Garde les lignes correspondant à une expression donnée. Ex. 1s /  $|$  grep v
- ▶ cut Conserve les colonnes (resp. champs) donnés
- $\blacktriangleright$  moins courants : tr, tac, paste, fmt.
- $\blacktriangleright$  paquet coreutils

# TP : synthèse de logs 103.2

p. 72

Le fichier access. log contient un extrait de logs du serveur Apache, duquel on va essayer de tirer des statistiques.

- 1. Combien de requêtes sont enregistrées dans le fichier access.log ?
- 2. Extraire du fichier access.log la liste des adresses IP clientes.
- 3. Compter le nombre d'adresses IP diérentes.
- 4. Afficher le nombre d'occurrences de chaque IP, puis présenter la liste par nombre décroissant d'occurrences.
- 5. Afficher uniquement les IP ayant effectué au moins 10 accès.
- 6. Question subsidiaire : pour chacune des IP de la liste précédente, effectuer une résolution de nom (commande host).
	- a en passant par un fichier temporaire
	- b sans intermédiaire, en une seule ligne de commande

## TP : manipulation de texte 103.2

Le fichier auteurs, txt contient une liste d'auteurs avec leur fréquence d'apparition. Ceux qui sont placés entre ... sont identifés clairement, à la différence des autres.

- 1. Séparer énoncé et données dans deux fichiers différents.
- 2. Combien y a-t-il d'auteurs au total ? Combien de bien identiés ? De mal identiés ?
- 3. Classer les auteurs selon leur fréquence.
- 4. Lister les 20 auteurs les plus courants, le plus fréquent en premier.
- 5. Créer un fichier auteurs2.txt dans lequels ne figurent pas les auteurs n'ayant qu'une occurrence. Combien sont-ils ?
- 6. Quels sont les 10 auteurs mal identiés qui apparaissent le plus souvent ?

Filtres - pour aller plus loin 103.2

p. 75

p. 73

- $\blacktriangleright$  La commande tee : brancher une dérivation egrep ":[0-9]:" /etc/passwd | tee listing | wc -l
- $\blacktriangleright$  La commande xargs : transformer STDIN en arguments find /etc/ -size +100k | xargs wc -l

 $\blacktriangleright$  La commande  $m$ kfifo : créer un pipe nommé mkfifo listing cut -d: -f1-3 listing egrep ":[0-9]:" /etc/passwd | tee listing | wc -l −→ synchronisation forcée des processus

p. 74

p. 76

- <sup>I</sup> Sed : Stream Editor
	- **E** adapté aux opérations sur les chaînes et les regexp
	- $\triangleright$  sed -e "s/Old/New/g" f-in > f-out
- $\blacktriangleright$  AWK : un langage-filtre
	- pour les fichiers structurés en colonnes ou en champs
	- $\blacktriangleright$  gawk -F: '\$3 > 999' /etc/passwd
- $\blacktriangleright$  Encore plus loin : Perl

Pour aller plus loin : fonctions avancées du shell

- $\blacktriangleright$  Mode interactif
	- $\blacktriangleright$  autocompletion
	- $\blacktriangleright$  raccourcis clavier
	- $\blacktriangleright$  historique
	- $\blacktriangleright$  alias
- $\blacktriangleright$  Scripts shell
	- $\blacktriangleright$  gestion des arguments
	- $\blacktriangleright$  boucles
	- $\triangleright$  tests et structures de contrôle (if ...)
	- $\blacktriangleright$  fonctions
- $\blacktriangleright$  Configuration du shell
- $\triangleright$  Choix du shell : bash, tcsh, zsh. . .

## Gestion des tâches 103.5

p. 77

Commandes et mécanismes du shell

- ► commande & lancer en arrière-plan
- $\blacktriangleright$  jobs  $(-1)$
- $\triangleright$  Ctrl-C : arrête (et termine)
- $\triangleright$  Ctrl-Z : met en pause
- <sup>I</sup> bg : redémarre en arrière-plan le processus en pause
- $\blacktriangleright$  fg : remet en avant-plan

#### Notions de session

- $\triangleright$  exécutions liées au shell interactif courant
- ▶ liées également au terminal (virtuel) courant
- $\triangleright$  numéros de jobs, propres à la session courante  $(1, 2, 3...)$

# Gestion des processus 103.5

p. 78

p. 80

#### **Processus**

- <sup>I</sup> globaux à l'ensemble du système
- <sup>I</sup> identiés par un PID (Process Id), numéro entre 1 et 32768

#### Affichage des processus

- ▶ top : affiche les ressources consommées par les processus
- $\triangleright$  ps : Process Show
- <sup>I</sup> pstree : arbre des processus −→ init
- <sup>I</sup> prtstat : (paquet psmisc) tous les détails d'un processus
- $\triangleright$  htop : interface semi-graphique interactive
- $\triangleright$  aps : interface graphique conviviale

Commande ps - les options 103.5

p. 79

- 1. syntaxe BSD : ps U root, ps aux
- 2. syntaxe SysV : ps -U root, ps -ef
- 3. syntaxe longue GNU : ps --user root

### Principales options

#### 1. Options de sélection

- $\blacktriangleright$  -e, -A : tous les processus
- $\triangleright$   $\cdot$  C  $\lt$  liste commandes $>$
- $\triangleright$   $\vdash$   $\vdash$   $\vdash$   $\vdash$   $\vdash$   $\leq$  liste utilisateurs, groupes
- $\blacktriangleright$  -t --tty  $\lt$  liste de terminaux $>$
- 2. Options de niveau de détail
	- $\blacktriangleright$  -f, -F  $\mid$  full, extra-full
	- ▶ -o, -O, --format : personnalisé Lx. ps -0 ppid, pgrp, sess
- 3. Options d'affichage
	- ► --sort tri Ex. --sort tt,-pid

 $\blacktriangleright$  H --forest : hiérarchie

► --headers --lines=20 : répéter l'en-tête toutes les 20 lignes

# Regroupement de processus  $1/2$  - sessions 103.5

- $\triangleright$  session (SESS) : processus d'une session
- ▶ session leader (bash...) : fournit son PID à la session
- $\triangleright$  TPGID : groupe au premier plan du terminal (TTY) du processus
- $\triangleright$  ps -t pts/1 -0 ppid, sess

#### Terminaux et pseudo-terminaux

- $\triangleright$  Consoles virtuelles (TTY)
	- $\triangleright$  consoles texte standard (Alt + F1-F6. .)
	- $\blacktriangleright$  /dev/tty1-63
- $\blacktriangleright$  Pseudo-terminaux (PTYs)
	- $\blacktriangleright$  terminaux X, session shell...
	- $\blacktriangleright$  /dev/pts/0... + /dev/ptmx (System V)

# Regroupement de processus 2/2 - groupes 103.5

#### Regroupements de processus

- **P** groupe (PGRP) : processus formant une même commande ( $=$ job) ex. find / | grep pass | less group leader  $=$  find
- $\blacktriangleright$  une session regroupe plusieurs groupes

#### Exercice

▶ Combien de sessions différentes et de groupes différents tournent sur la machine ?

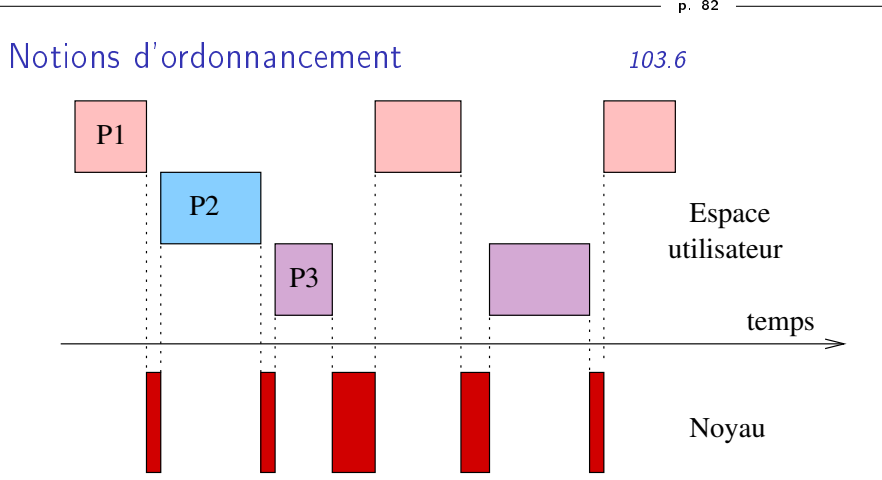

#### Paramètres

- <sup>I</sup> fréquence : réactivité du système
- $\triangleright$  proportion : priorités des processus (cf niceness)

p. 83 Processus - états et ordonnancement 103.6

p. 81

#### Etats des processus

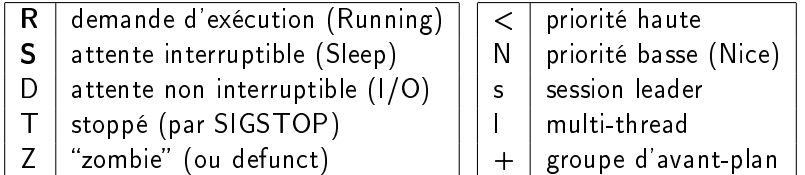

## Trois classes d'ordonnanceur (CLS)

- $\blacktriangleright$  TS : Time Shared (standard)
- $\blacktriangleright$  FF : Real Time Fifo
- $\triangleright$  RR : Real Time Round Robin

# Charge machine 103.6

p. 84

#### Commandes

- $\blacktriangleright$  w, uptime (statique)
- $\blacktriangleright$  top (dynamique)
- $\blacktriangleright$  xload (graphique basique)

#### Définition de la charge

- ▶ Nombre moyen de processus dans l'état exécutable (R) ou en attente non interruptible (D).
- $\blacktriangleright$  Moyenne temporelle sur 1, 5 et 15 minutes.

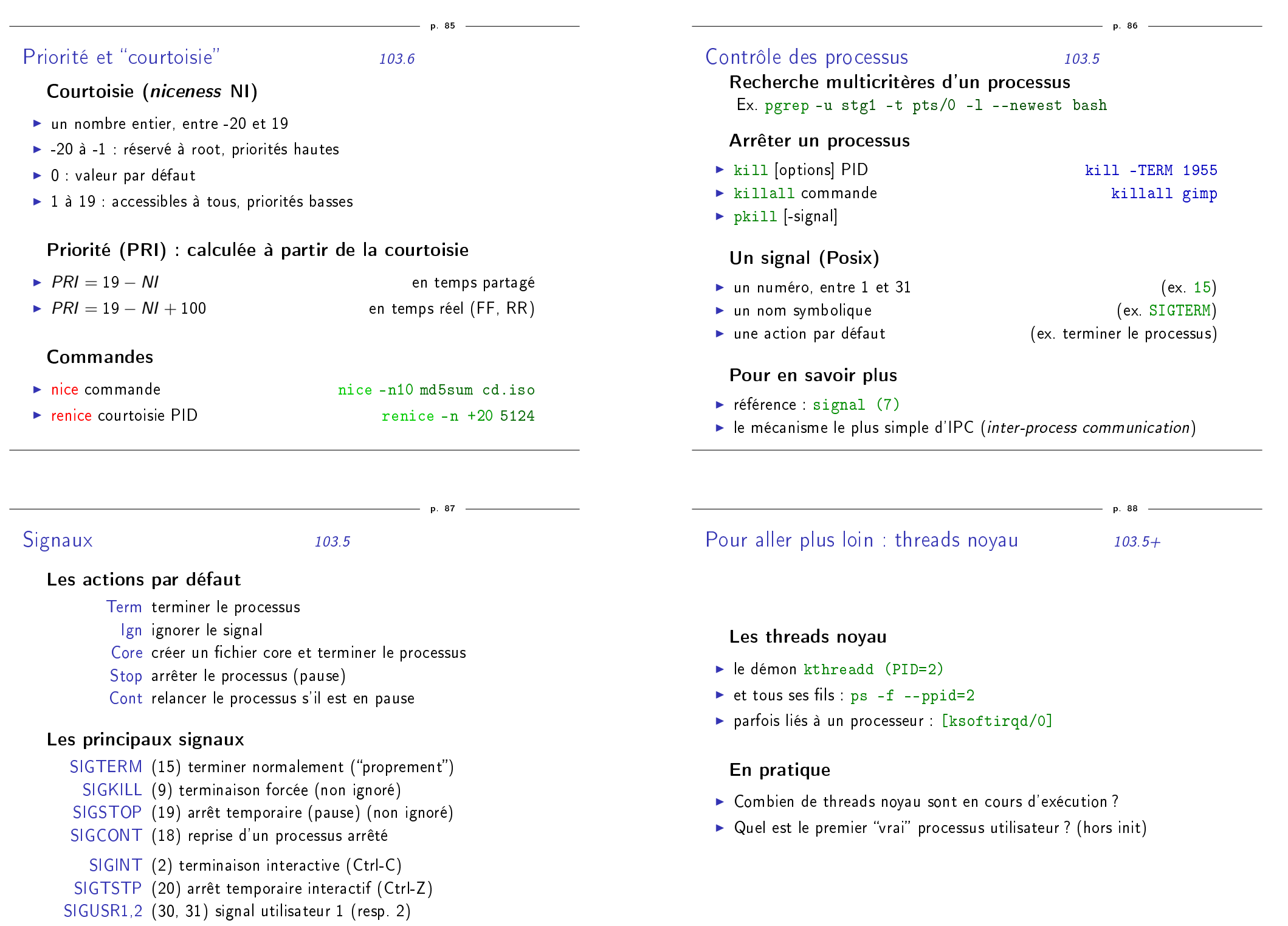

# Processus légers (threads) 103.5+

p. 89

p. 91

- Les threads : des "sous-processus" Partage de : code, données, E/S fichiers, signaux, pile
- Les threads utilisateurs : affichage avec  $ps$
- ▶ ps -L -f : LWP (pid du thread), NLWP (nombre de threads)
- $\triangleright$  ps -Lf -m : sous-processus affichés après les processus "principaux"

#### En pratique

- $\blacktriangleright$  Combien de processus multi-threadés tournent?
- $\triangleright$  Combien de threads au maximum? Pour quel processus?
- 1. Combien, approximativement, de processus ont été créés depuis le dernier démarrage du système ?
- 2. Lister les processus bash en cours.
- 3. Utiliser top pour trouver le processus utilisant le plus de mémoire. Tenter de l'arrêter.
- 4. Faire le lien entre /proc/ et les processus. Cf man 5 proc
- 5. Trouver le processus de PID maximal, puis le dernier processus lancé
- 6. Chercher le taux de création des processus (en p/s).
- 7. Créer une fonction pour rechercher le père d'un processus donné, puis une autre pour déterminer la profondeur d'un processus donné (en argument)

Pour aller plus loin...

- $\blacktriangleright$  Surveiller un processus avec watch watch ls -l /var/log/messages watch -d ps -F
- $\rightarrow$  Utiliser wait (interne) pour synchroniser des tâches (script)
- $\blacktriangleright$  Utiliser procinfo
- ▶ Utiliser unhide pour chercher les processus dissimulés (rootkits...)
- $\rightarrow$  Utiliser pidstat pour obtenir les ressources utilisées (paquet sysstat)

Compilation d'un exécutable

- $\blacktriangleright$  Exemple : compilation de ncdu
- <sup>I</sup> Procédure standardisée : utilisation d'autoconf/automake
	- $\blacktriangleright$  ./configure (--help)
	- $\blacktriangleright$  make
	- $\blacktriangleright$  make install
- <sup>I</sup> Dépannage : recherche de dépendances (bibliothèques dynamiques)

p. 90

# Diff et Patch

#### $\blacktriangleright$  Commande diff

- $\blacktriangleright$  direct : entre deux fichiers
- ► -c, -u : contexte, unifié
- $\blacktriangleright$  -r : récursif (entre répertoires)
- $\blacktriangleright$  Commande patch
	- $\blacktriangleright$  syntaxe patch -p0 <patchfile

# $Éditeurs de texte 103.8?$

p. 94

- Éditeurs sans interface graphique
- <sup>I</sup> parfois nécessaire (connexion réseau, problème graphique)
- $\blacktriangleright$  plus rapide
- $\blacktriangleright$  nano
	- $\blacktriangleright$  simple d'utilisation
	- $\blacktriangleright$  installé par défaut
- $\blacktriangleright$  emacs -nw
	- $\blacktriangleright$  puissant et configurable
	- <sup>I</sup> généralement utilisé en mode graphique
- $\blacktriangleright$  vi / vim
	- ▶ éditeur modal : déroutant au premier abord
	- $\blacktriangleright$  puissant et efficace pour l'administration système

# vi / vim 103.8

p. 93

p. 95

- $\blacktriangleright$  Historique Vi
	- $\rightarrow$  qed  $\rightarrow$  ed (K. Thomson)  $\rightarrow$  ex  $\rightarrow$  vi
	- ▶ 1976 par Bill Joy, étudiant à Berkeley (puis csh, NFS, Sun)
	- $\triangleright$  mode *visuel* de ex : premier éditeur "pleine page"
	- ▶ POSIX (IEEE 1003.2, Part 2 : Shell and utilities)
	- ▶ Développement stoppé en 1985 (licence Sun)
- $\blacktriangleright$  Nombreuses variantes
	- ► elvis, Steve Kirkendall (Minix, Slackware), 1990-2003?
	- ▶ nvi, Keith Bostic (4.4BSD et dérivés libres), 1992-1996 ?
	- $\triangleright$  vile VI Like Emacs
- ▶ VIM (Vi IMproved)
	- $\blacktriangleright$  auteur Bram Moolenar (NE)
	- $\blacktriangleright$  1991 (1.0) 2008 (7.2)...
	- $\triangleright$  toutes plateformes : Unix, Linux, Windows...
	- $\blacktriangleright$  interfaces graphiques : gtk et gnome

### $v/m$  - en pratique  $103.8$

p. 96

Fonctionne par modes : commande, édition, visualisation. Raccourcis principaux

- Esc sortir du mode courant
- i insérer (insert)
- yy copier une ligne (yank)
- dd coupe une ligne (delete)
- p coller (put)
- :w écrire dans le fichier (write)
- :q quitter vim (quit)

#### Pour aller plus loin

- ► 5dw → efface 5 mots
- ► yf, 
→ copie le texte jusqu'à la prochaine virgule
- $\triangleright$  vimtutor pour s'entraîner aux manipulations

vim - Fichiers de configuration 103.8

p. 97

#### Fichiers de configuration

- ▶ /etc/vim/vimrc : global système
- $\blacktriangleright$  /.vimrc personnel ex. syntax on set nu

#### Fichiers auxiliaires

 $\blacktriangleright$  /.viminfo : historique commandes, tampons ...

p. 98

# Le réseau vu par l'utilisateur

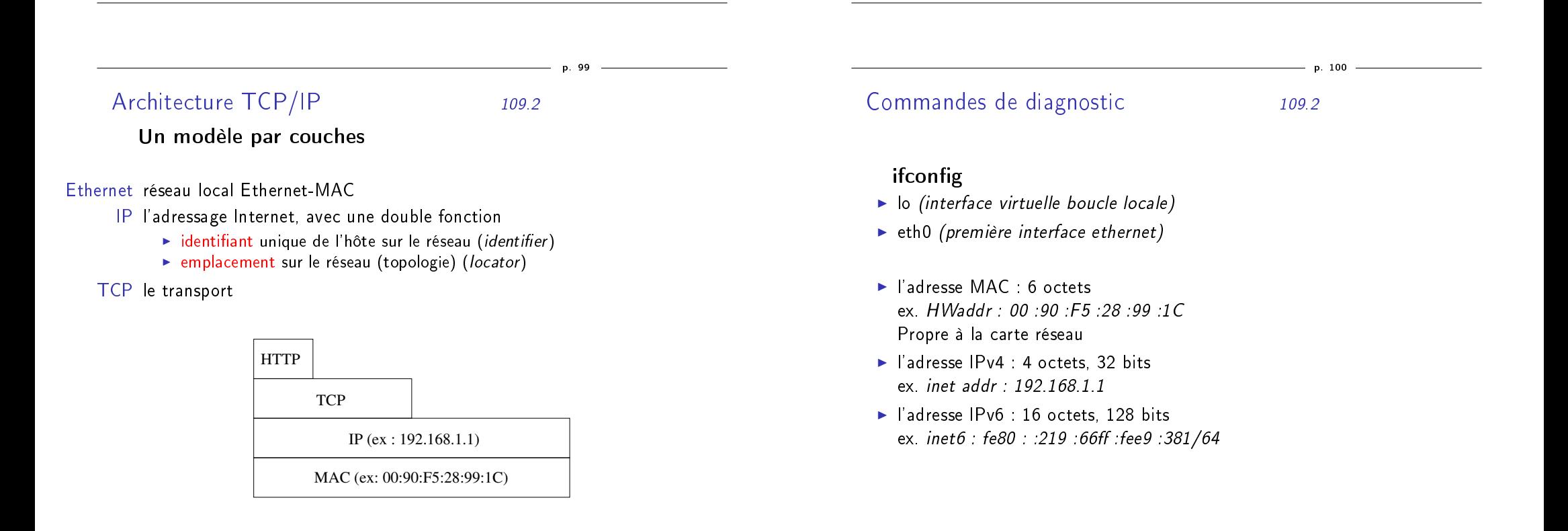

#### Commandes de diagnostic - 2 109.2

p. 101

 $- p. 103$ 

- ▶ ping Tester soi-même, un voisin, un absent, le réseau...
	- $\blacktriangleright$  ping -a -c5 192.168.1.1
	- $\blacktriangleright$  ping -b 192.168.1.0
- $\triangleright$  traceroute (champ TTL) affiche le chemin suivi par un paquet (tous les routeurs)
- $\triangleright$  mtr  $[-t]$  (my traceroute) combinaison des deux précédentes commandes

# Résolution de noms (DNS) 109.4

En local : /etc/hosts Établit des correspondances nom d'hôte  $\leftrightarrows$  adresse IP

#### Domaine Name Server (DNS)

- ▶ Permet une équivalence entre nom et adresse IP. Ex : coriolan.silecs.info  $\leftrightarrows$  82.233.121.16
- <sup>I</sup> Fonctionnement par hiérarchie de serveurs

#### Clients DNS

- $\blacktriangleright$  Client léger : nslookup
- $\blacktriangleright$  Clients complets :
	- $\blacktriangleright$  dig (dnsutils)
	- $\triangleright$  host (host)
- $\triangleright$  Sans oublier ping (/etc/hosts puis DNS)

Exemple de service : SSH

# SSH : connexions sécurisées 110.3

p. 104

#### La famille SSH

- $\blacktriangleright$  sshd : le serveur
- $\blacktriangleright$  Les clients essentiels
	- $\triangleright$  ssh, slogin : connexion interactive ou batch
	- $\triangleright$  scp : copie de fichiers via ssh
	- $\triangleright$  sftp : émulation ftp via ssh
- $\blacktriangleright$  Les utilitaires
	- <sup>I</sup> gérer les clés utilisateurs : ssh-keygen, ssh-copy-id
	- ▶ mémorisation des clés : ssh-agent, ssh-add

#### Remarques

- $\triangleright$  conçu pour remplacer  $r$ login,  $rcp$ ...
- $\triangleright$  X11 forwarding : ouverture à distance d'applis graphiques

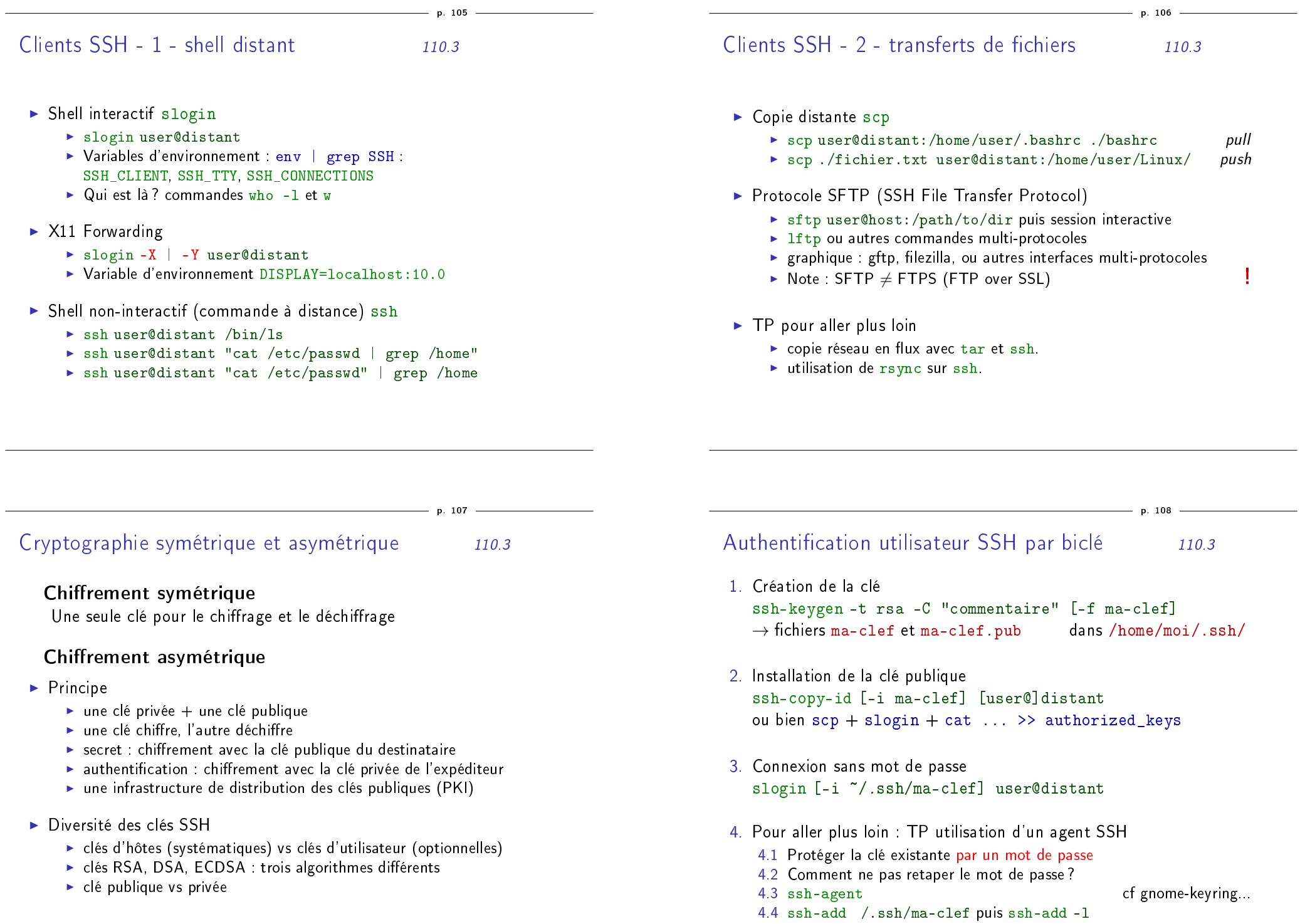

# Complément : configuration SSH 110.3

Exemple de fichier /home/USER/.ssh/config

Host eniac Hostname eniac.moore.upenn.edu. IdentityFile /home/gallegre/.ssh/eniac\_rsa User gallegre Port 22

Host hal Hostname hal9000.nasa.gov. ServerAliveInterval 30 ServerAliveCountMax 120

man 5 ssh\_config

Le chiffrement personnel avec GPG

De PGP à GPG 110.3

p. 111

p. 109

#### $\blacktriangleright$  Historique

- ▶ 1991 Phil Zimmermann crée PGP (Pretty Good Privacy)
- ▶ 1997 OpenPGP (standard) devient la RFC 2440 (IETF)
- ▶ 1999 Gnu Privacy Guard (GnuPG / GPG)
- ▶ 2003- G10code fondée par Werner Koch, principal développeur

#### $\blacktriangleright$  Technologies utilisées par GPG

- $\blacktriangleright$  compression de fichiers
- $\blacktriangleright$  hachage (cryptographique)
- $\blacktriangleright$  cryptographie symétrique
- $\triangleright$  cryptographie à clés publiques

# GPG : interfaces utilisateurs 110.3

- $\blacktriangleright$  Ligne de commande
	- $\triangleright$  gpg couteau-suisse complet, chiffrement et signature
	- $\rightarrow$  gpgv uniquement vérification de signature
	- $\triangleright$  paquets nécessaires : gnupg, (gnupg-agent, pinentry)
- $\blacktriangleright$  Interfaces graphiques générales
	- $\blacktriangleright$  Seahorse, frontal Gnome
	- $\triangleright$  KGPG, frontal KDE
	- $\blacktriangleright$  GnuPG Shell, interface multi-plateformes
- $\blacktriangleright$  Intégrations multiples
	- ▶ mail : Kmail (KDE), Evolution (Gnome), plugin Enigmail (Thunderbird...)
	- **•** messagerie instantanée (Gajim...)
	- ▶ éditeurs de texte : vim, emacs...

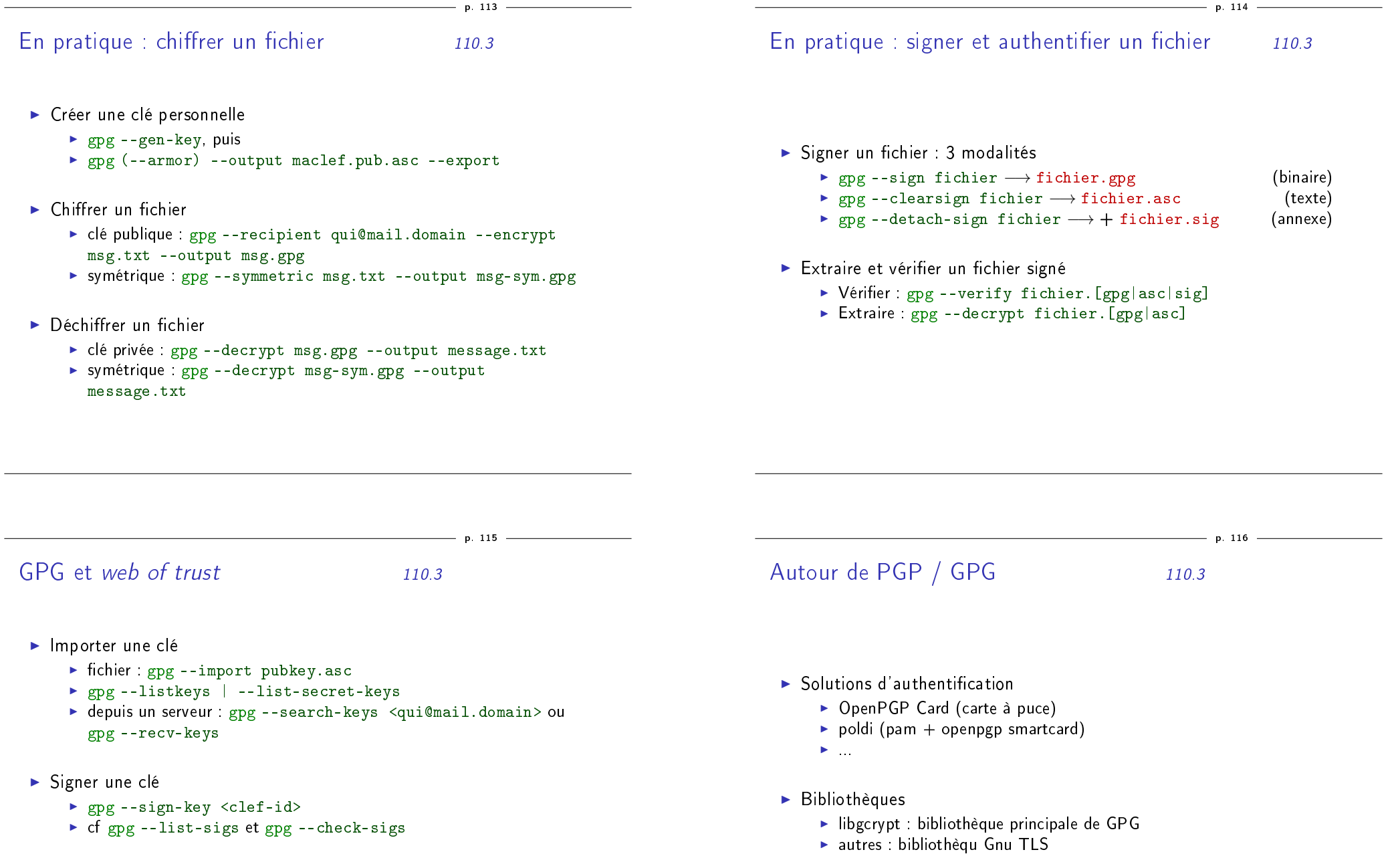

► Envoyer la clé sur un serveur

 $\sim$ 

▶ gpg --send-key <clef-id>

#### Panorama des shells  $-1/2$  103.1

- $\blacktriangleright$  Référence cf Wikipedia, Comparison of command shells
- $\blacktriangleright$  Shells historiques
	- $\triangleright$  sh original (1971), K. Thompson, Unix AT&T mode interactif seulement
	- Bourne shell (sh, 1977), Bell Labs, Unix v.7 ajout des scripts
	- $\triangleright$  C shell (csh, 1978), Bill Joy, Unix BSD descendant du Thompson, syntaxe plus proche du C

p. 119

# Panorama des shells  $-2/2$  103.1

- $\blacktriangleright$  Shells courants
	- ► tcsh (1981, Tenex C shell), Ken Greer (Carnegie-Melon U.) par défaut sur FreeBSD

Shells et scripts

- $\triangleright$  ksh (1982), Korn shell, Bell Labs : longtemps propriétaire évolutions ksh88 (POSIX), ksh93
- $\triangleright$  bash (1987) Bourne Again Shell (projet GNU) par défaut sur GNU/Linux (GPL) ; v4.0 en février 2009
- ► zsh (1990), Paul Falstad (Princeton U.) probablement le plus riche en fonctionnalités
- $\blacktriangleright$  Shells restreints
	- $\blacktriangleright$  (d) ash, Kenneth Almquist (sh compact)
	- $\triangleright$  sash, stand-alone shell (commandes internalisées)
- $\blacktriangleright$  Changer de shell par défaut : chsh

# Les fonctionnalités du shell 103.1

- $\blacktriangleright$  Mode interactif
	- $\blacktriangleright$  complétion automatique
	- $\blacktriangleright$  historique des commandes, recherche... (readline)
	- $\blacktriangleright$  alias
	- $\blacktriangleright$  .
- $\blacktriangleright$  Fonctionnalités mixtes
	- $\blacktriangleright$  boucles (for, while...)
	- $\blacktriangleright$  enchaînements de commandes et valeurs de retour
	- $\blacktriangleright$  fonctions
	- $\blacktriangleright$  développement (globbing, variables...)
	- $\triangleright$  fichiers de configuration (bashrc...)
	- $\blacktriangleright$  .
- $\blacktriangleright$  Mode script
	- $\blacktriangleright$  gestion des paramètres (\$1, \$2...)
	- $\triangleright$  tests et conditions (if  $\ldots$  then  $\ldots$  else)
	- $\blacktriangleright$  .

120

#### Documentation 103.1

p. 121

- $\blacktriangleright$  Documentation électronique
	- $\blacktriangleright$  man bash
	- $\blacktriangleright$  help help

#### $\blacktriangleright$  Documentation libre

- ▶ Advanced Bash Scripting Guide, M. Cooper (6.0, mars 2009) VF : Guide avancé d'écriture des scripts Bash (5.3)
- $\triangleright$  Bash Guide for Beginners, M. Garrels (1.11, déc. 2008) VF : Guide Bash du débutant (avril 2007)
- $\triangleright$  nombreux *tutoriels bash*, plus courts ou plus ciblés
- $\blacktriangleright$  Livres
	- $\triangleright$  Programmation shell sous Unix/Linux, Ch. Deffaix Rémy, ENI
	- Introduction aux scripts shell, A. Robins, N. Beebe, O'Reilly

# Complétion 105.1

#### Complétion standard

- $\blacktriangleright$  noms de commandes
- $\blacktriangleright$  entrées de répertoires (fichiers...)

#### Complétion étendue

- $\blacktriangleright$  shopt -s progcomp
- ▶ source /etc/bash completion
- $\triangleright$  sous-commandes
- $\blacktriangleright$  options longues
- $\blacktriangleright$  fichiers distants (ssh...)
- $\blacktriangleright$  .

p. 123 Readline - historique 105.1 stockage dans /home/user/.bash\_history  $\triangleright$  C-a, C-e, C- $\leftarrow$ , C- $\rightarrow$  : déplacements  $\triangleright$  man readline + /etc/inputrc : fichier de configuration Rappel : les alias 105.1 Quelques exemples  $\blacktriangleright$  alias ls="ls -color=auto"  $\blacktriangleright$  alias  $11 = '1s - 1'$  $\blacktriangleright$  alias today='date +"%Y%m%d"'  $\blacktriangleright$  alias rm='rm -I' ■ alias seul : liste les alias définis <sup>I</sup> unalias (-a) détruit un alias déni

> Pour aller plus loin : les fonctions utilisation interactive : "alias à arguments"

- $\blacktriangleright$  Commande history
- $\blacktriangleright$  édition accélérée
- ▶ recherche et parcours de l'historique
- $\blacktriangleright$  développement de l'historique
	- $\blacktriangleright$  indicateur d'événement : ex. !!, !123, !#
	- $\blacktriangleright$  indicateur de mots : ex. 0, 1,  $\hat{}$ , \$
	- $\blacktriangleright$  modificateurs : ex.  $\hat{ }$  chaine1 $\hat{ }$ chaine2 $\hat{ }$

p. 122

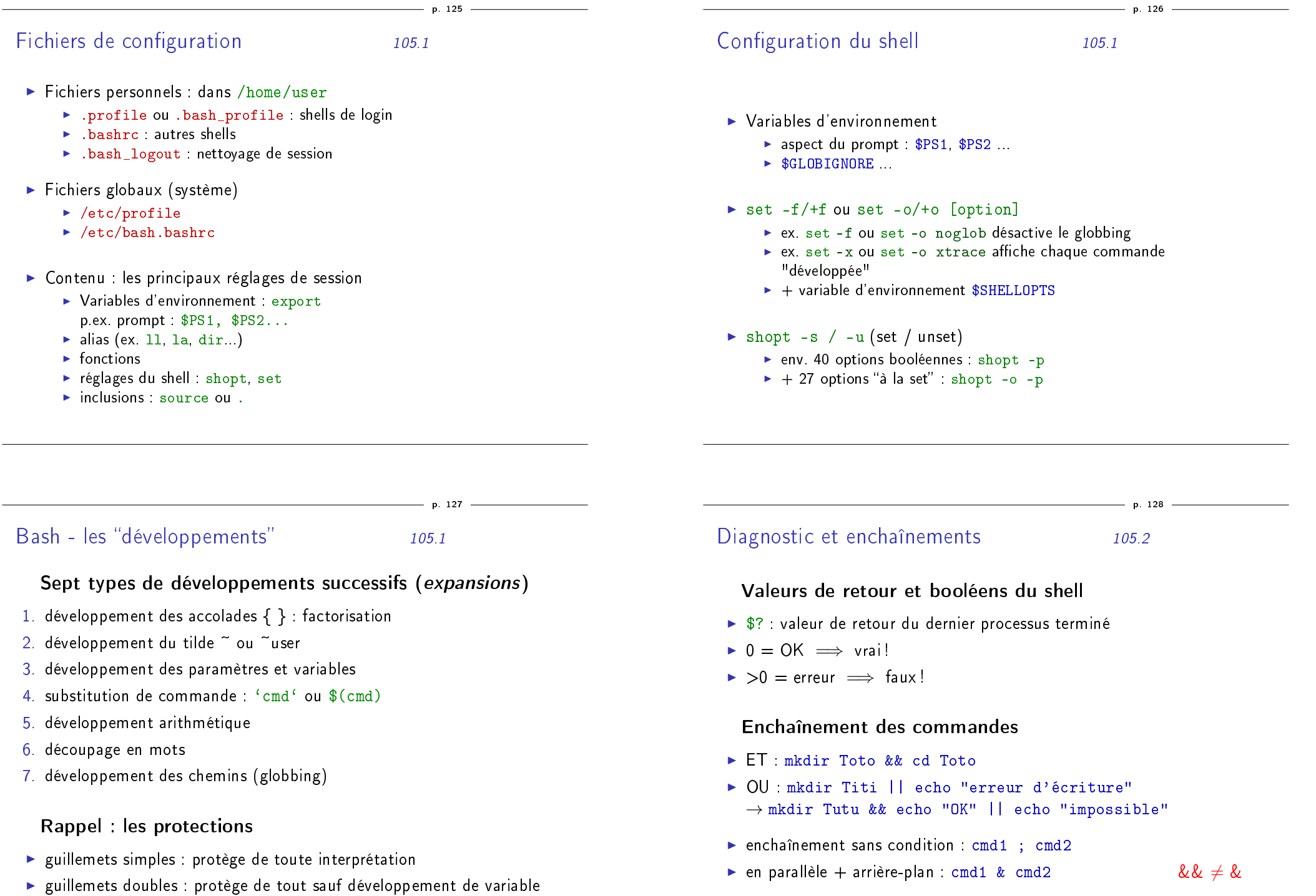

<sup>I</sup> antislah : protège totalement un caractère

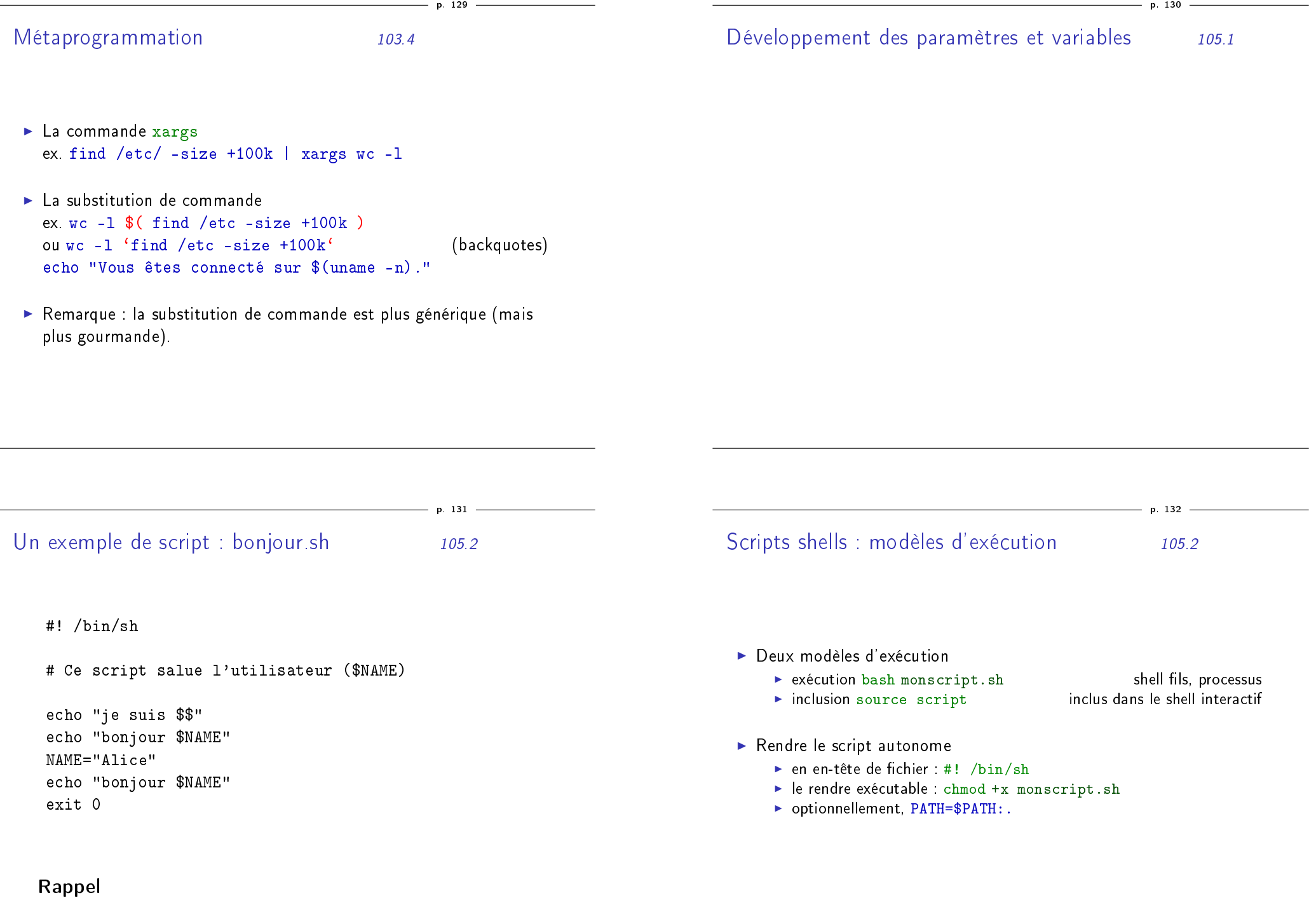

\$\$ : numéro du processus courant

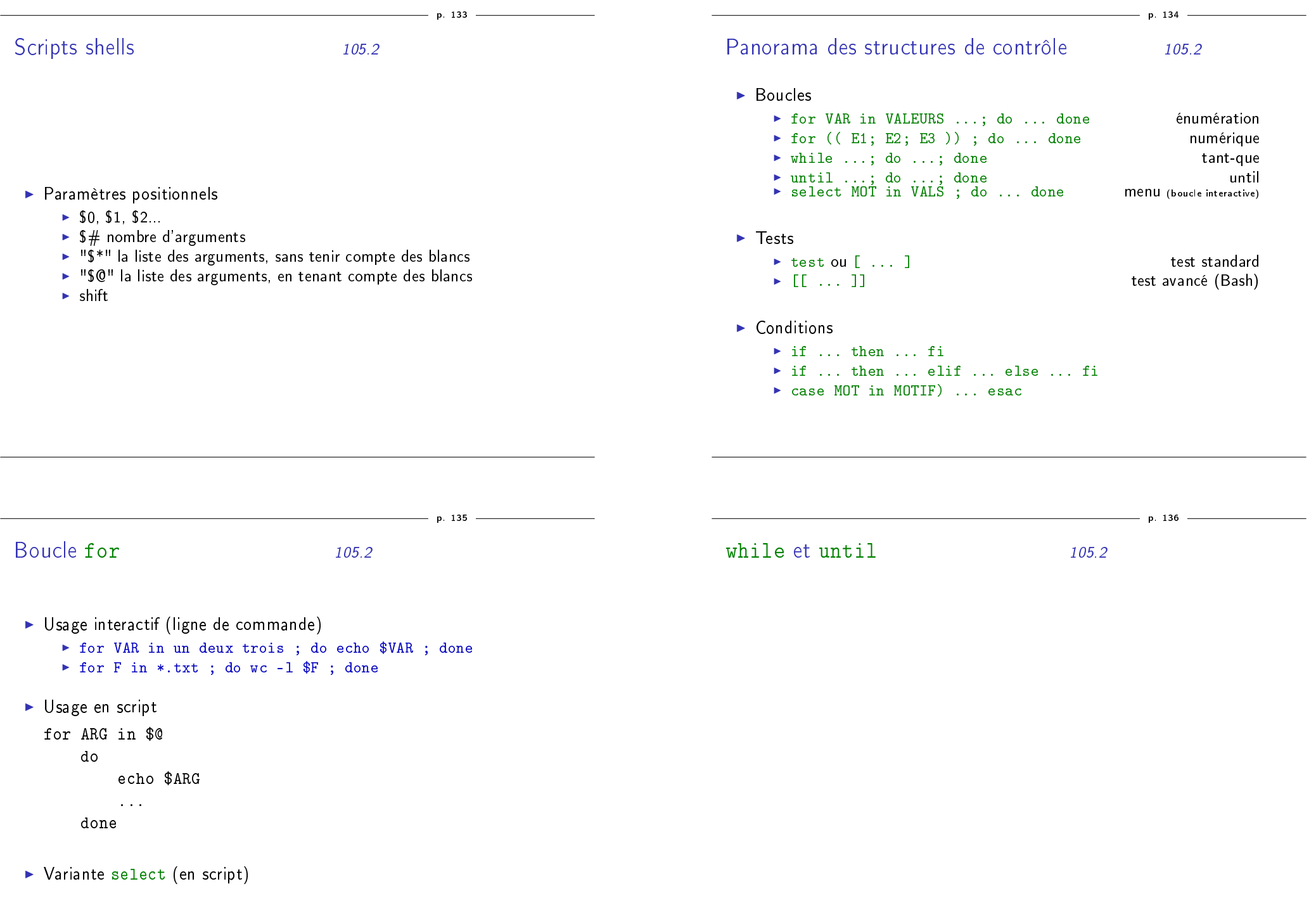

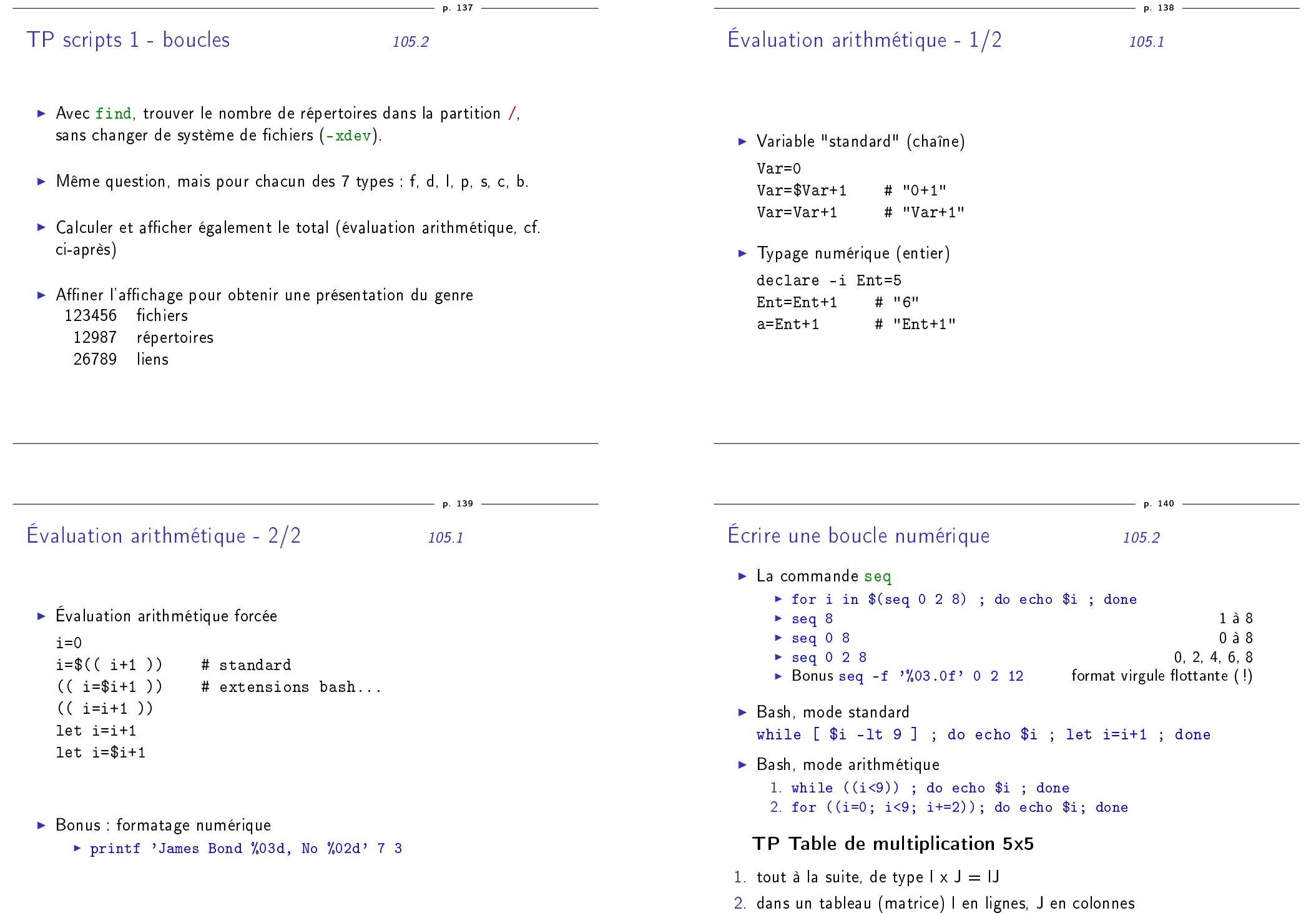

# Tableaux en Bash 1/2 : index numériques 105.2

 $\blacktriangleright$  Déclaration et définition

declare -a Tab Tab[0]=zero Tab=(zero un deux trois quatre cinq) declare -p Tab # Vérification

 $\blacktriangleright$  Utilisation des tableaux

echo  $fTab[0]$  #... de 0 à 5<br>echo  $fTab[-1]$  #... de -1 à -6 echo  $f{Tab}[-1]$ echo \${Tab[\*]} # une liste echo \${Tab[\*]:2:3} # une tranche de tableau

- $\blacktriangleright$  Travaux pratiques
	- 1. Compter à rebours, de "cinq" à "zéro"
	- 2. Afficher une table d'addition en toutes lettres

# Tableaux en Bash 2/2 : tableaux associatifs 105.2

**Déclaration et définition** declare -A Asso Asso[couleur]=rouge Asso=([couleur]=rouge [outil]=marteau [animal]=lion) declare -p Asso

 $\blacktriangleright$  Utilisation echo \${Asso[couleur]} echo \${Asso[\*]} echo \${!Asso[\*]}

> for KEY in \${!Asso[\*]}; do echo "\$KEY => \${Asso[\$KEY]}"; done

Exemples de tests 105.2

p. 143

p. 141

 $\blacktriangleright$  Tests standard  $[$   $\ldots$   $]$ - exemples

 $\blacktriangleright$  Tests avancés  $[[ \ldots ]]$ - exemples

La condition if  $105.2$ 

p. 144

p. 142

 $\blacktriangleright$  En ligne de commande

- ▶ if mkdir Rep ; then echo Fait ; else echo Erreur ; fi
- <sup>I</sup> cf mkdir Rep && echo "Fait" || echo "Erreur"

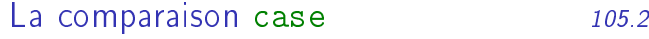

p. 145

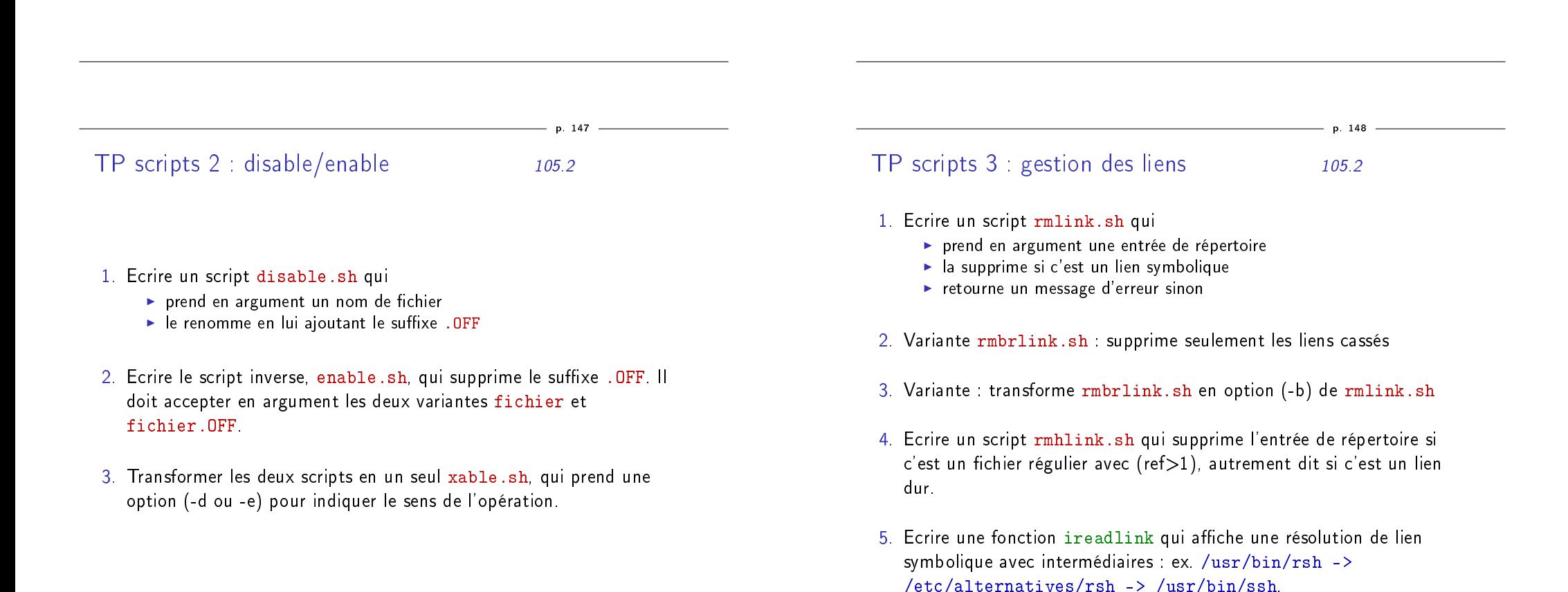

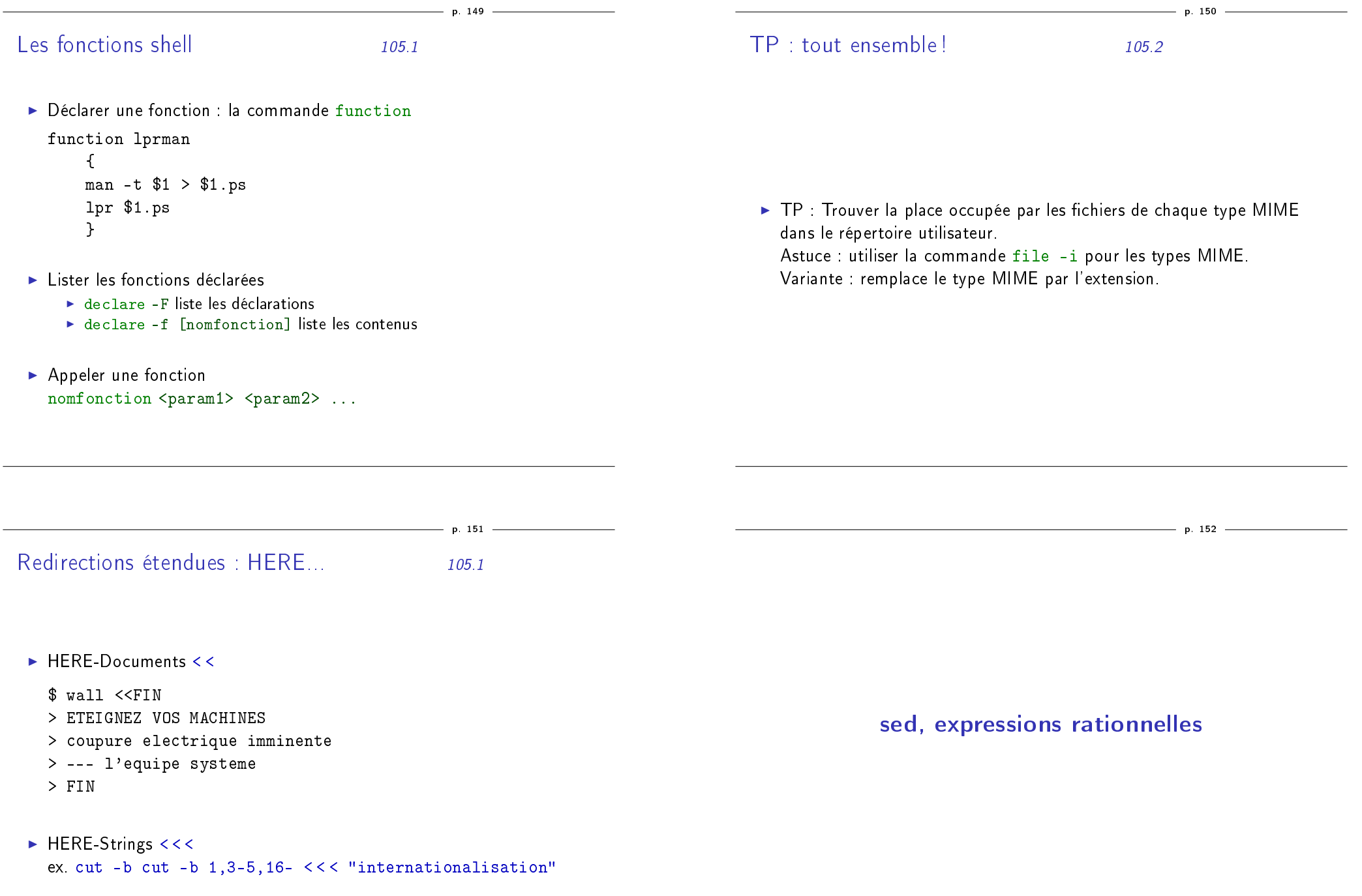

# Expressions rationnelles (ou régulières) 103.7

p. 153

p. 155

- $\triangleright$  un "outil" commun à de nombreux utilitaires grep, sed, awk, vim...
- ▶ Deux formes (malheureusement!)
	- $\blacktriangleright$  forme "basique" interne à chaque commande
	- $\triangleright$  forme "étendue" standardisée (POSIX.2)
	- $\blacktriangleright$  man 7 regex

p. 154

p. 156

#### Contexte

- ► écrit par Lee McMahon en 1973/1974 (Bell Labs),
- dérivé de l'éditeur monoligne ed
- **P** applique une série de règles d'édition de texte...
- $\blacktriangleright$  à chaque ligne d'un fichier, successivement
- <sup>I</sup> reconnaît deux types d'expressions régulières

#### Quelques exemples

- $\triangleright$  sed -e "s/Old/New/g" f-in > f-out
- $\blacktriangleright$  sed -e '/^ \*\$/d' f-in

# AWK - un filtre-langage

- $\triangleright$  Origines.
	- ► langage défini par Aho, Weinberger, Kernighan en 1977
	- $\triangleright$  standard POSIX, NAWK (New AWK), courant 1980s
	- $\blacktriangleright$  The AWK Programming Language, 1988
	- $\blacktriangleright$  plusieurs interpréteurs libres (orig-awk, gawk, mawk...) ou pas
	- $\triangleright$  une syntaxe intermédiaire entre C et le shell
	- ▶ à l'origine de Perl
- $\blacktriangleright$  Caractéristiques principales
	- $\triangleright$  concu pour analyser un fichier (ou flux) texte divisé en champs
	- $\blacktriangleright$  tableaux associatifs
	- $\blacktriangleright$  expressions régulières
	- $\triangleright$  bien adapté à des scripts unilignes (comme sed)

<sup>I</sup> Particularités des implémentations mawk performances et efficacité (précompilé) gawk richesse et documentation (i18n) xgawk extensions XML, PostgreSQL awka comilateur  $AWK > C$ 

awk

# AWK - invocation et structure

- $\blacktriangleright$  Invocation de awk
	- $\triangleright$  awk -f script.awk fichier
	- $\blacktriangleright$  awk 'code AWK' fichier
	- $\triangleright$  exécutable commençant par #! /bin/awk -f
- <sup>I</sup> Structure d'un script

```
motif { action }
```
...

- ▶ motif : sélecteur de lignes ou BEGIN ou END
- $\blacktriangleright$  action : instruction de type procédural
- $\blacktriangleright$  Quelques exemples

```
awk 'BEGIN { print "Bonjour !" }'
awk 'length($0) > 60' /etc/passwd
awk 'NR \frac{9}{2} ==0' /etc/passwd
awk 'BEGIN {FS=":"} NR % 2==0 {print $1}' /etc/passwd
```

```
AWK - TP avec find
```
- $\blacktriangleright$  Utilisation basique Trouver la place occupée par l'ensemble des fichiers de plus de 1 Mo dans le répertoire utilisateur (on peut varier les critères...).
- $\blacktriangleright$  Utilisation avancée : tableaux associatifs Trouver la place occupée par les fichiers de chaque type d'extension (txt, sh, ...) dans le répertoire utilisateur Astuce : utiliser la directive split pour les extensions.